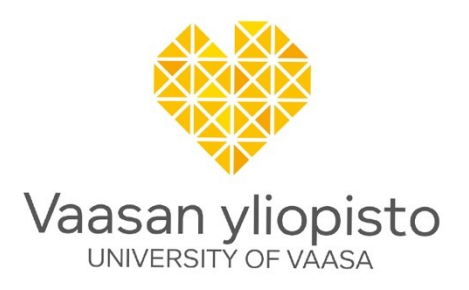

Olli Juhala

# **Ohjelmistorobotiikan hyödyntäminen kohdeyrityksen eri funktioissa**

Tekniikan ja innovaatiojohtamisen yksikkö Diplomityö Automaatio- ja tietotekniikka

Vaasa 2021

### **Alkulause**

Kiitän kaikkia kohdeyrityksen henkilöitä, jotka auttoivat tutkielmani teossa ja varsinkin työni ohjannutta Diplomi-insinööri Mikko Jukkasta, jonka asiantuntevista neuvoista ja ohjeista oli suuresti apua diplomityön kirjoittamisen aikana.

Haluan myös kiittää työni valvojaa, Professori Timo Manteretta tarjoamastaan neuvonnasta ja työn väliarvioinnista koko prosessin ajan.

Haluan kiittää lopuksi perhettäni ja ystäviäni, jotka olivat tukenani koko tutkielman kirjoittamisen ajan ja tarjosivat hyviä neuvoja, myös silloin kun allekirjoittanut ei olisi niitä omasta mielestään tarvinnut.

Vaasassa 17.11.2021 *Olli Juhala*

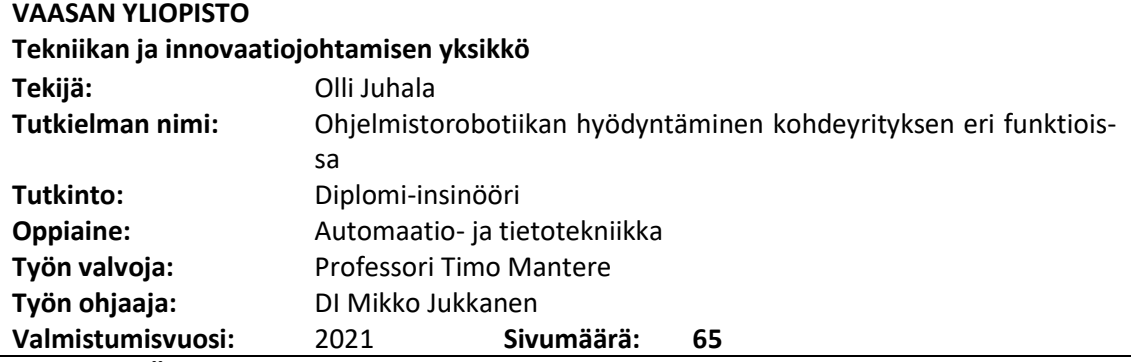

#### **TIIVISTELMÄ:**

Tässä diplomityössä käsitellään ohjelmistorobotiikan tuomia mahdollisuuksia toimeksiantajan kohdeyksikössä. Työssä käydään läpi ohjelmistorobotiikan teoriaa ja vertaillaan kolmen kaupallisen RPA-toimittajan ohjelmistoja sekä tutustutaan kahteen avoimeen lähdekoodiin perustuvaan ohjelmistoon. Tutkimuksen tavoite on ohjelmistorobotiikan hyödyllisyyden osoittaminen kohdeyrityksessä ja selvittää mahdollisia uusia käyttökohteita kyseiselle teknologialle. Tutkimuksen tarkoituksena on selvittää, millä ohjelmistolla tavoitteisiin voidaan päästä ja kuinka uudet käyttökohteet potentiaalisesti voitaisiin toteuttaa valitulla ohjelmistolla.

Teoria-osuudessa sivutaan ohjelmistorobotiikan toimintaa, sekä siihen liittyviä hyötyjä ja riskejä. Kappaleessa käydään läpi myös, mitkä ovat ohjelmistorobotiikan vaatimukset ja miksi se voi epäonnistua. Toteutetussa vertailussa tarkastellaan ohjelmistojen yleisiä piirteitä ja ominaisuuksia. Vertailun painopiste on ohjelmiston helppokäyttöisyydessä sekä pilottiin soveltuvuudessa. Työhön toteutetussa pilottihankkeessa testataan RPA-työkalujen toiminnallisuuksia osana NCR-prosessia. NCR-prosessissa on kyse virheiden käsittelystä, jotka kohdistuvat joko tuotannon vaiheisiin tai lopputuotteisiin. Reklamaation jälkeen se selvitetään, juurisyy analysoidaan ja suoritetaan korjaavat toimenpiteet. Tämän jälkeen havainnoista ja tehdyistä toimista raportoidaan reklamaation tekijälle. Hankkeeseen valitaan sellaisia prosessin vaiheita, joiden koetaan olevan välttämättömiä, muttei itsessään tuottavia. Pilottiin sisältyy Exceltiedoston haku ja lataus verkosta, sen muokkaaminen halutunlaiseksi sekä sähköpostien automaattista lajittelua. Lisäksi sivutaan ohjelmistorobotiikan sisältämää OCR-teknologiaa ja kuinka sitä voitaisiin hyödyntää dokumenttien lukemiseen.

Vertailussa UiPath nousi muiden vaihtoehtojen joukosta selvästi esille ja sitä käytettiin pilottihankkeen lopullisena alustana. Vaikka kaikki kolme kaupallista vaihtoehtoa ovat tunnustusta saaneita, Blue Prism ja Automation Anywhere eivät taipuneet pilottihankkeen toteuttamiseen käytettävissä olevassa ajassa. UiPathilla pilottihanke saatiin toteutettua vaatimusten mukaisesti ja ohjelmistorobotiikan toimivuus tehtävissä tuli todistettua. Pohdintaosuudessa tulevaisuuden käyttökohteita löydettiin useilta liiketoiminnan eri osa-alueilta. Ohjelmistorobotiikan käyttöönotossa voi kuitenkin olla hyötyä ulkopuolisesta konsultointiavusta, jonka seurauksena myös järjestelmien tulevia tarpeita ja mahdollisia ongelmakohtia voidaan ottaa huomioon jo etukäteen.

**AVAINSANAT:** ohjelmistorobotiikka, ohjelmistoautomaatio, vähäkoodinen kehitys, laadunvalvonta, reklamaatioprosessi

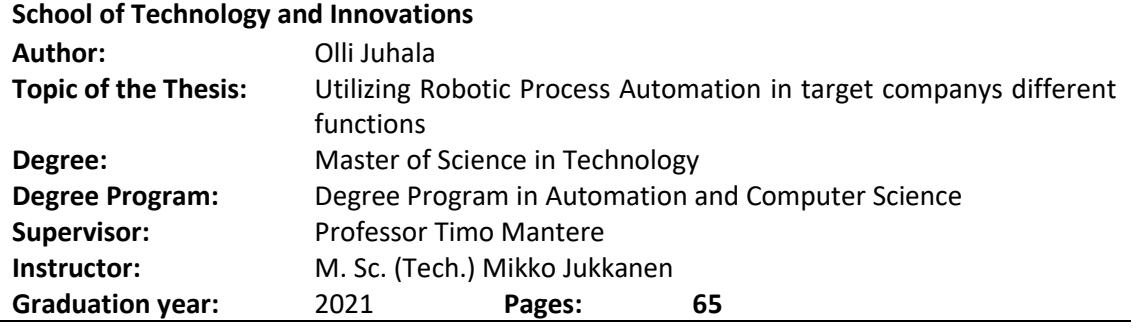

#### **UNIVERSITY OF VAASA**

#### **ABSTRACT:**

In this thesis Robotic Process Automation and the possibilities it could provide in the business unit of target company are studied. Besides the theory of Robotic Process Automation, there will be a comparison between three commercial RPA-tools and slight introduction to two open-source solutions. The target for the research is proving the usefulness of Robotic Process Automation and finding possible new use cases for the technology. The Purpose of the research is to find out which software would potentially lead to the best results and how found new use cases could be implemented with chosen software.

Theory part includes functionality of RPA and benefits and risk associated to it. Chapter also enlights requirements for technology and why it can fail to deliver desired results. General characteristics and specifications of RPA tools will be studied in the comparison. The pilot for the thesis is about testing the RPA-tools capability as a part of the NCR-process. Process is about handling errors related to steps in production process or the product itself. Receiving reclamation leads to analyzing the root cause of the issue and correcting measures are performed. After that the report of the observations and actions made is filed. Lastly the report is sent to the owner of the reclamation.

The pilot included fetching and downloading certain data in the Excel-format. After the download, the file was edited to desired form. Email triggers were used in automation, not only in the Excel fetching process but also on its own when emails were sorted by the sender. Additionally, OCR-technology was examined and how it could be implemented to help with the document understanding in the process. Results of the comparison indicate that UiPath performed the best in given tasks and it was used to finish the Proof of Concept. Most important features for the comparison were ease of use and compatibility for the PoC. All three commercial contestants are industry leaders in the Robotic Process Automation technology, Blue Prism and Automation Anywhere were not suitable for this type of process needed in the PoC. Ui-Path matched the specifications better and the usefulness of RPA was proven in the business unit. In reflection section multiple ideas for future implementation prospects were found from across different function areas. While starting the implementation of RPA, it could be beneficial to use external consultation. This could lead future needs and potential problems being considered already in advance.

**KEYWORDS:** robotic process automation, software automation, low-code development, quality control, reclamation process

## **Sisällys**

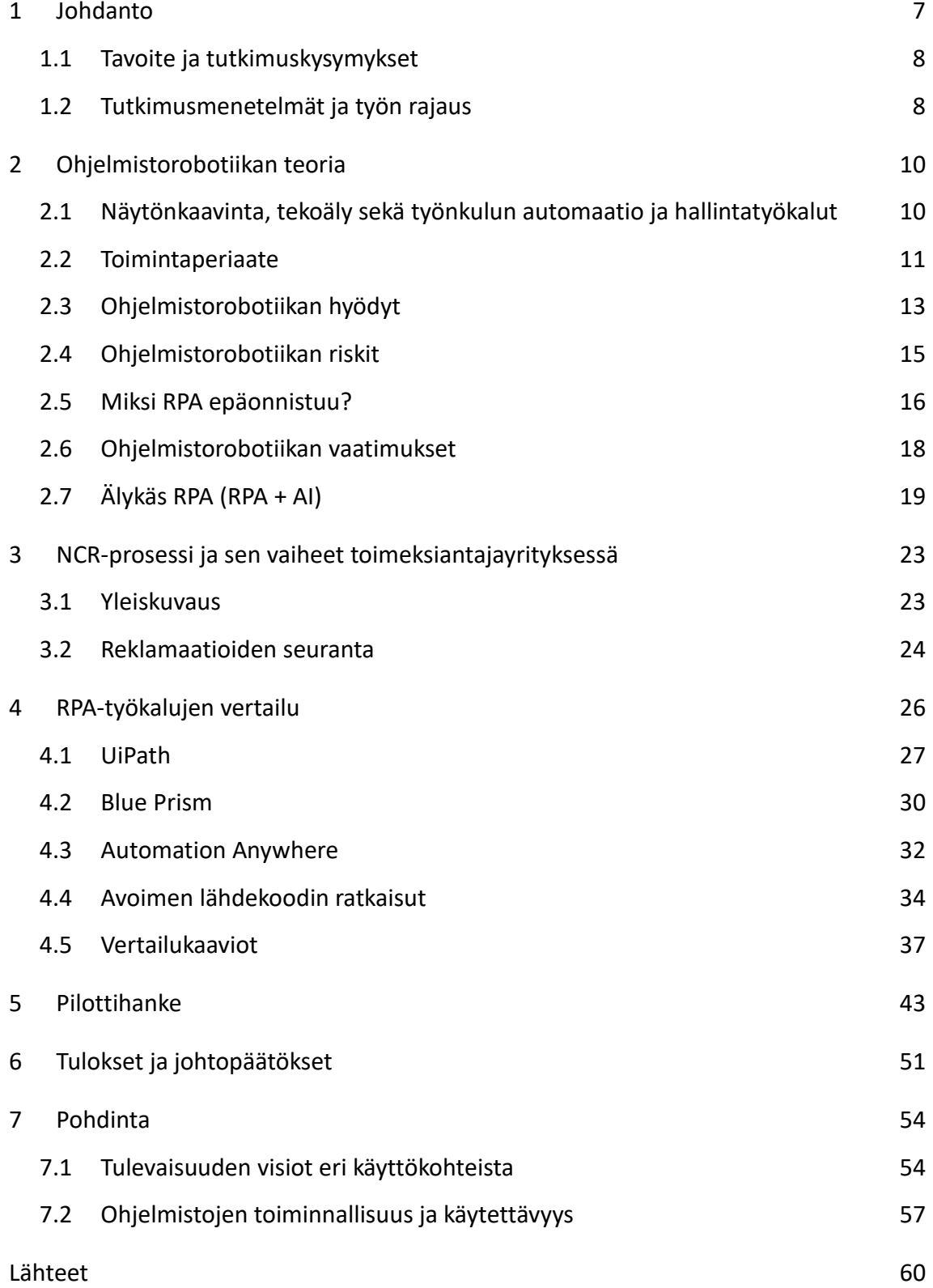

### **Kuvat**

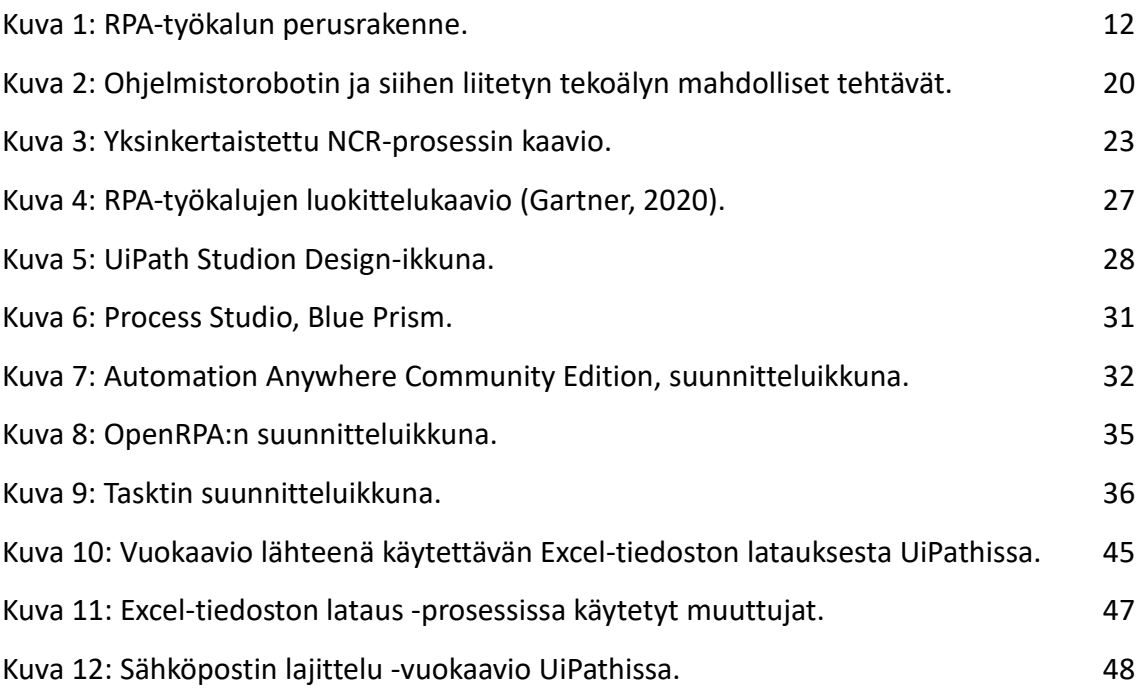

### **Taulukot**

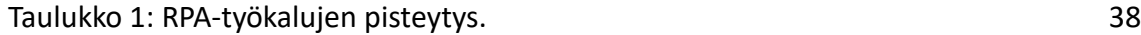

### **Lyhenteet**

- **NCR – non-conformance report**
- **PoC – Proof of Concept, Pilottihanke**
- **RPA – Robotic Process Automation, ohjelmistorobotiikka**
- **IPA – Intelligent Process Automation, älykäs prosessiautomaatio**
- **NLP – Natural Language Processing, luonnollisen kielen käsittely**
- **OCR – Optical Character Recognition, optisten merkkien tunnistus**
- **API – Application Programming Interface, ohjelmointirajapinta**

### <span id="page-6-0"></span>**1 Johdanto**

Diplomityön aiheena on *Ohjelmistorobotiikan hyödyntäminen kohdeyrityksen eri funktioissa*. Työssä tutustutaan ohjelmistorobotiikan eli RPA:n teoriaan, sekä ohjelmistorobotiikan tarjoamiin mahdollisuuksiin käytännön pilottihankkeen kautta. Lisäksi työssä peilataan myös mahdollisia tulevaisuuden sovellutuskohteita, johon ohjelmistorobotteja voitaisiin käyttää esimerkiksi älykästä RPA:ta hyödyntämällä.

Työssä vertaillaan RPA-toimittajien työkalujen soveltuvuutta kohdeyrityksen tarpeisiin ja valitaan sopivin työkalu työssä tehtävään pilottihankkeeseen. Tarkastelun alla olevia työkaluja on kolme kappaletta, jotka ovat UiPath, BluePrism ja Automation Anywhere. Kyseiset RPA-työkalut ovat ohjelmistorobotiikan saralla paljon tunnustusta saaneita. Lisäksi tarkastellaan muutamaa avoimeen lähdekoodiin perustuvaa vaihtoehtoa.

Työn käytännön osuus toteutetaan osana NCR-prosessin parantamista. Tavoitteena on löytää ratkaisuja, jotka sujuvoittavat nykyistä prosessia ja potentiaalisesti muokata sitä paremmin sopivaksi ohjelmistorobotin hyödyntämistä varten. NCR-prosessissa on kyse laatuvirheen löytymisestä ja sen korjaamiseen johtavista toimenpiteistä.

Ohjelmistorobotiikassa (RPA) on kyse tietokoneella suoritettavien tehtävien automatisoinnista. Ohjelmistorobotti siis jäljittelee ihmisen toimintaa eri ohjelmistojen käytössä. Sillä voidaan automatisoida esimerkiksi lomakkeiden muokkausta sekä tietojen kopiointia ja liittämistä paikasta toiseen. Se on myös tarkempi ja usein halvempi kuin ihmistyöntekijä. (Taulli T., 2020, s. 2-4) Ohjelmistorobotin käytöstä vapautunut aika voidaan suunnata tärkeämpiin työtehtäviin. Ihmiset voivat näin ollen keskittyä esimerkiksi robotin tarjoamaan jalostetun tiedon käyttöön. Aikaa jää sellaisiin tehtäviin, joihin robottia ei voida käyttää, kuten esimerkiksi asiakaspalveluun. (Festum, 2021)

Ohjelmistorobotiikka on siinä mielessä yksinkertaista konfiguroida, että koodaustaitoja ei juurikaan vaadita. Useimmilla työkaluilla robotin määrittäminen tapahtuu valmiilla moduuleilla ja komponenteilla, joiden pohjalta koodi muodostuu. (Lacity & Willcocks,

2015). Robottia voidaan kuitenkin konfiguroida tietyissä tapauksissa myös itse koodaamalla antamalla sille esimerkiksi lisäparametreja.

### <span id="page-7-0"></span>**1.1 Tavoite ja tutkimuskysymykset**

Diplomityön tavoitteena on tehdä selvitys ohjelmistorobotiikan mahdollisuuksista kohdeyrityksessä, sekä pilottihankkeen toteuttaminen osaksi NCR-prosessia. Pilottihankkeen toteuttaminen vaatii myös käytettävän RPA-työkalun valinnan ja siihen johtava vertailu tulee myös osaksi työtä.

Pilottihankkeessa on tarkoitus osoittaa ohjelmistorobotin hyödyllisyys ja tehokkuus valitussa prosessissa ja tätä kautta johtaa myös uusiin RPA-sovellutuksiin kohdeyrityksessä. Pilotti toteutetaan ensisijaisesti RPA 1.0:n mukaisesti, eli avustettuna ohjelmistorobottina. Robotin suoritus alkaa tällöin vasta, kun se käynnistetään manuaalisesti.

Työssä tutkitaan myös potentiaalisia uusia kehityskohteita ja tulevaisuuden visioita ohjelmistorobotiikan hyödyntämiseen kohdeyksikössä. Tarkastelussa on myös älykäs RPA, eli itsenäisesti toimiva, tekoälyä hyödyntävä ohjelmistorobotti ja sen tarjoamat mahdollisuudet sekä mahdolliset käyttökohteet. Toteutusta kyseisellä tekniikalla ei kuitenkaan tässä työssä tehdä.

### <span id="page-7-1"></span>**1.2 Tutkimusmenetelmät ja työn rajaus**

Diplomityössä käydään läpi NCR-prosessiin liittyvä selvitystyö ja ohjelmistorobotin potentiaaliset käyttökohteet kyseisessä prosessissa. RPA-työkalujen vertailua ei suoriteta perinpohjaisesti, vaan valinnan painopiste on kohdeyksikön tarpeiden mukaisten ominaisuuksien vertailu. Pääpainona tarpeellisten toiminnallisuuksien lisäksi on myös ohjelmiston helppokäyttöisyys, jonka määrittely pohjautuu työnkalujen vertailun aikana saatavaan käyttäjäkokemukseen. Pilotti toteutetaan edellä mainittujen kriteereiden pohjalta valitulla työkalulla.

Työn loppupuolella selvitetään muita yksiköstä löytyviä ohjelmistorobotille soveltuvia implementointikohteita. Lisäksi pohdintaan sisällytetään huomioita testatuista ohjelmistoroboteista, sekä käydään läpi testien aikana tehtyjä havaintoja.

Työ rajataan NCR-prosessin ympärille, jolloin projekti ei ole liian laaja. RPA-työkalujen vertailu ei ole kaikilta osin kattava, mutta se tehdään kuitenkin kohdeyksikön tarpeet huomioiden. Teoriaosuus sisältää tarvittavan ohjelmistorobotiikan perusteet pilottihankkeen toteuttamiseksi, kuitenkaan liian syvälle menemättä.

Pilottihankkeen vaiheet käydään läpi ratkaisu kerrallaan ja se sisältää myös huomioita RPA-työkalujen toimivuudesta kyseisissä sovellutuksissa. Koko pilottia ei ole tarkoitus tehdä jokaisella työkalulla erikseen, vaan pilotin aikana valitaan toimivin ratkaisu sen loppuun viemiseksi. Pohdinta-osuudessa käydään läpi potentiaalisia jatkokehityskohteita, joista voisi olla tulevaisuudessa toimeksiantajalle hyötyä. Tällöin päästään tarkastelemaan myös tekoälyn mahdollistamia sovellutuksia.

### <span id="page-9-0"></span>**2 Ohjelmistorobotiikan teoria**

Ohjelmistorobotti automatisoi ihmisen tietokoneella tekemiä työtehtäviä jäljittelemällä ihmisen tapoja käyttää tietokonetta (van der Aalst & muut, 2018; Willcocks, Lacity & Craig, 2015, s. 6). Tähän lukeutuvat muun muassa dokumenttien ja taulukoiden muokkaaminen, verkkosivuilla vierailu sekä sähköpostien lähettäminen. RPA:lla automaatio rakennetaan "ulkoa sisälle", joten käytössä olevat järjestelmät pysyvät ennallaan, toisin kuin perinteisissä työnkulkua automatisoivissa ratkaisuissa (van der Aalst & muut, 2018).

Ohjelmistorobotin kolme tärkeintä edeltäjää olivat näytönkaavinta (*screen scraping*), työnkulun automaatio ja hallintatyökalut sekä tekoäly (UiPath, 2016). Kyseiset teknologiset ratkaisut ovat nykyään sisällytettynä osaksi RPA-työkaluja. Kappaleessa käydään läpi myös ohjelmistorobotiikan hyötyjä ja haittoja. Etenkin implementoinnin mukana ilmenevien haittojen tunnistaminen on jatkon kannalta tärkeää, jotta niitä osattaisiin välttää mahdollisimman hyvin.

# <span id="page-9-1"></span>**2.1 Näytönkaavinta, tekoäly sekä työnkulun automaatio ja hallintatyökalut**

Näytönkaavinnalla tarkoitetaan prosessia, jossa näytöllä olevan ohjelman sisältö kerätään toisen ohjelmiston käyttöön. Esimerkiksi ohjelmistorobotti voi lukea kuvamuotoisesta dokumentista tietoja ja käyttää niitä toisaalla. RPA-ohjelmistoissa on yleensä mukana esimerkiksi tuki Microsoftin Office-ohjelmille. Tällöin kyseisille ohjelmille löytyy jo implementoitavissa olevia toimintoja suoraan RPA-työkalun kirjastoista. Useimpien ohjelmistojen osalta robotille täytyy kuitenkin opettaa tarvittavat toimintamallit. Näytönkaavinta pystyy opettamaan ohjelmistorobotille minkä tahansa käyttöliittymän käyttöä, joten se on ohjelmistorobotille tärkeä ominaisuus. (Technopedia, 2021)

Tekoälyllä tarkoitetaan tietokoneen tai robotin kykyä toimia ihmisen tavoin (Copeland B.J. n.d.). Ohjelmistorobotiikassa on käsite Intelligent RPA, jolla tarkoitetaan ohjelmistorobotin ja tekoälyn fuusiota. Tekoäly tarkkailee prosessin kulkua ja havainnoi optimaalisia työkiertoja ja sitä kautta "oppii" prosessista. Implementoinnin jälkeen tekoäly auttaa ohjelmistorobottia parantamaan tehokkuuttaan ajan myötä. (Automation Anywhere, n.d.4)

Työnkulun automaatiolla (workflow automation) tarkoitetaan prosessiin liittyvien tietojen keräämistä automaattisesti. Tämän seurauksena manuaalinen tietojen syöttämisen tarve vähenee merkittävästi tai poistuu kokonaan. (UiPath, 2016). RPA-ohjelmistossa tämä näkyy yksittäisten tehtävien ketjutuksena esimerkiksi pieninä askeleina vuokaavioon siten, että lopputuloksena on kokonainen ja toimiva prosessi. Kyseiset prosessin osat voivat sisältää tietojen keräämistä eri tiedostoista ja kerättyjen tietojen hyödyntämistä toisessa paikassa.

### <span id="page-10-0"></span>**2.2 Toimintaperiaate**

Ohjelmistorobotin konfigurointi tehdään robotin omalla työkalulla. Ensimmäisenä tunnistetaan prosessi, joka halutaan automatisoida. Tämän jälkeen prosessin vaiheet mallinnetaan RPA-ohjelmistoon. Useimmat RPA-työkalut eivät vaadi koodaustaitoja, vaan prosessin sisältö voidaan koota valmiista työkalun tarjoamista komponenteista asettelemalla niitä tiettyyn järjestykseen (Lacity & Wilcocks, 2016). Kun kaikki prosessin vaiheet on koottu kokonaisuudeksi ja sille on määritelty rajat niin toiminnan kuin ajan puitteissa, on robotti valmis käyttöön.

RPA-työkaluihin kuuluu ohjauskeskus, josta robotteja ohjataan. Prosessin osia voidaan pilkkoa useammalle eri robotille, jolloin prosessin osat voidaan suorittaa myös erikseen. Robotti voidaan ajastaa toimimaan tiettynä ajanhetkenä tai sille voidaan määritellä laukaisin, eli triggeri, jonka aktivoituessa robotti aloittaa suorittamisen. Tietysti myös robotin manuaalinen käynnistys ja pysäyttäminen on mahdollista.

RPA-työkalu koostuu kehitysalustasta, ohjauskeskuksesta ja robotin suorittavasta osasta [\(Kuva 1\)](#page-11-0). Kehitysosassa on robotin konfiguroimiseen tarvittavat työkalut. Kehitysosa sisältää useita automatisoinnin suunnitteluun tarvittavia komponentteja, valmiiden robottien hallinta tapahtuu puolestaan ohjauskeskuksesta ja robottia ajetaan suorittavassa osassa.

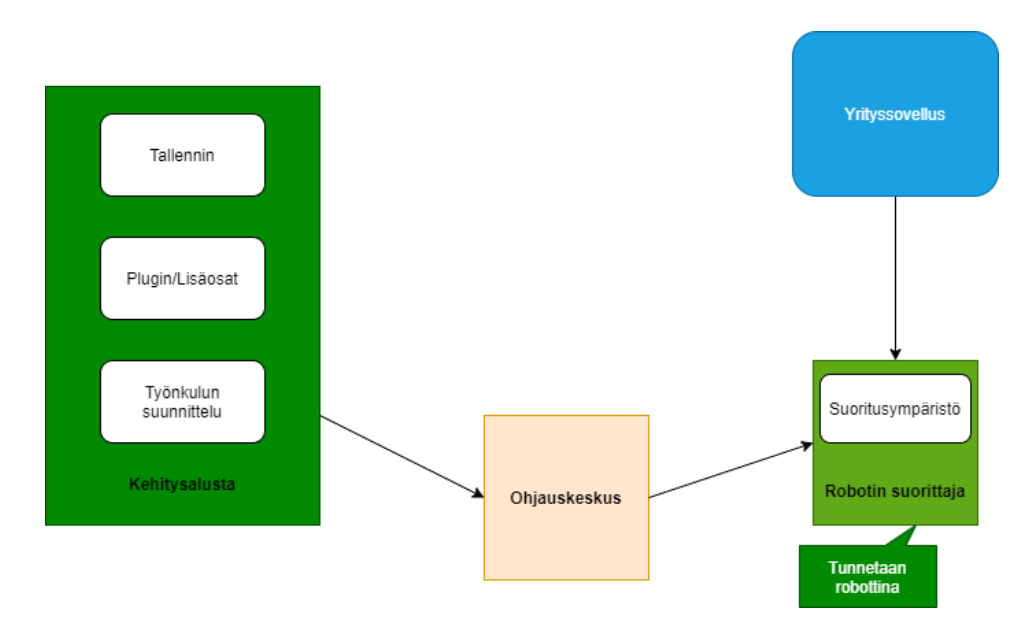

<span id="page-11-0"></span>**Kuva 1: RPA-työkalun perusrakenne.**

Kehitysalustalla on graafinen käyttöliittymä, jossa prosessin rakentaminen tapahtuu. Se sisältää useita valmiita komponentteja, joita voidaan lisätä työnkulkua kuvaavalle kaavioalueelle. Tähän kaavioon rakennetaan pala palalta koko prosessin kulku. Komponentteja voidaan hakea eri kirjastoista, jotka on yleensä lajiteltu toiminnallisuuden mukaan. Prosessin tehtävät voidaan joko rakentaa kokonaan manuaalisesti valmiista komponenteista tai tehtäviä voidaan nauhoittaa erilaisilla tallentimilla.

Kehitysalusta sisältää mahdollisen tallentimen, jolla voidaan nauhoittaa lähes mitä tahansa tehtävää tietokoneella. Sitä voidaan käyttää verkko- ja työpöytäohjelmistojen automatisointiin. Tallennin seuraa käyttäjän hiiren liikkeitä ja painalluksia sekä näppäimistön syötteitä. Tällöin robotti pystyy toistamaan tallennetut toimenpiteet uudelleen itsenäisesti.

Kehitysalustassa on integroituna myös *OCR* eli optisten merkkien lukija. Sillä ohjelmistorobotti pystyy tunnistamaan kirjoitettuja merkkejä ja näin ollen lukemaan dokumentteja. Tästä on hyötyä esimerkiksi laskujen tai raporttien käsittelyssä.

Erilaiset lisäosat ja laajennukset ovat tärkeitä ohjelmistorobotin kehittämisessä. Lisäosilla saadaan käyttöön uusia valmiita komponentteja, joilla erilaisten prosessien mallintaminen helpottuu. Niillä voidaan lisätä esimerkiksi tuki erityyppisille tietovarastoille ja niiden käsittelylle. Lisäosien hallinnointi tapahtuu suoraan kehitysalustan sisällä, joten sekä asentaminen ja lisäosan poistaminen on helppoa (Javatpoint, n.d.2). Laajennuksia ja valmiita robotteja voi hankkia esimerkiksi RPA-työkalun sovelluskaupoista, kuten UiPath Marketplacesta tai Automation Anywhere Bot Storesta.

Ohjauskeskuksesta hallinnoidaan valmiita robotteja. Sillä käyttäjä voi ajastaa robottien toiminta-aikaa, hallinnoida ja ohjata niitä sekä skaalata useamman robotin toimintaa (Javatpoint n.d.2). Ohjauskeskuksessa voidaan myös asettaa erilaisia ilmoituksia ja hälytyksiä tiettyjen tapahtumien varalta (IBM, n.d.). Lisäksi sillä valvotaan robottien suorittamista reaaliajassa tai jälkikäteen analytiikan kautta.

Robotin suorittaja nimensä mukaisesti ajaa valmista robottia. Se on virtuaalialusta, jossa suoritus tapahtuu. Robotit raportoivat tekemisistään ohjauskeskukseen, josta niille voidaan esimerkiksi osoittaa uusia tehtäviä työjonoon. (Javatpoint, n.d.2)

### <span id="page-12-0"></span>**2.3 Ohjelmistorobotiikan hyödyt**

Ohjelmistorobotiikan implementoinnissa on useita hyötyjä, jotka helpottavat käyttöönotosta päättämistä. Hyödyt koskettavat sekä käyttäjää että yritystasoa. Ohjelmistorobotiikan käyttö ei vaadi juurikaan koodausosaamista, jolloin työntekijälle täytyy perehdyttää vain ohjelmiston käyttö (Willcocks, Lacity & Craig, 2015, s. 7). Automatisointi tapahtuu pääosin graafisen käyttöliittymän ja erilaisten asennusapuohjelmien, wizardien avustuksella.

Uusien teknologioiden käyttöönottoon liittyy normaalisti riski siitä, että nykyinen infrastruktuuri menee implementoinnin takia myös uusiksi, toteavat van der Aalst ja muut (2018). He huomauttavat, että ohjelmistorobotilla automatisointi tapahtuu olemassa olevien komponenttien päälle ja robotti käyttää sitä samaan tapaan kuin sitä on aikaisemminkin käytetty. Tällöin se ei sotke olemassa olevaa prosessia. (van der Aalst & muut, 2018). Robotin toimiessa vain esitystasolla, (presentation layer) se ei tee muutoksia käytettävän järjestelmän logiikkaan toisin kuin liiketoimintaprosessin mallintamiseen käytettävät ratkaisut. Ohjelmistorobotti ei myöskään tallenna mitään tietoja käytetyistä ohjelmista. (Willcocks, Lacity & Craig, 2015, s. 8)

Ohjelmistorobotti nostaa myös yrityksen tuottavuutta ja säästää näin ollen yrityksen kuluja. Robotti voi suorittaa tehtäväänsä tarvittaessa kellon ympäri. Tällöin ihmistyövoimaa voidaan siirtää muihin, vaativampiin tehtäviin, joita robotti ei voi tehdä (Asquith & Horsman, 2019). Tosin ohjelmistorobotin käyttöönotto voi myös mahdollisesti nostaa työntekijän työmoraalia, mikäli hänelle osoitetaan omaan osaamiseen sopivampia tehtäviä robotin implementoinnista vapautuneiden tehtävien tilalle. Asquith ja Horsman huomauttavat, että robotin tarkkuus vähentää virheitä ja näin ollen säästää myös kuluissa. Robotti on myös ihmistä nopeampi sille määritellyssä tehtävässä. Vaikka lomakkeen täyttöön menisi ihmiseltäkin vain minuutti, kertautuu se isoksi ajanjaksoksi esimerkiksi vuositasolla, Asquith ja Horsman toteavat. Robotilla lomakkeen täyttämiseen menee sekunteja, joten ajallinen säästö on siis isommassa kuvassa merkittävä.

Useat ohjelmistorobotiikka-alan yritykset listaavat sivuilleen tutkimuksia koskien yritysten onnistuneita RPA-implementointeja ja niillä saavutettuja säästöjä. Automation Anywheren sivuilla kerrotaan esimerkiksi, kuinka Dellin HR-osaston tehokkuus nousi 85 % ohjelmistorobottien käyttöönoton jälkeen (Automation Anywhere, n.d.2). Samaan aikaan UiPathin vastaavasta kokoelmasta löytyy Valmet, jonka arvonlisäveroraportoinnin kesto lyheni 2‒3 viikosta viiteen minuuttiin (UiPath, n.d.3).

14

### <span id="page-14-0"></span>**2.4 Ohjelmistorobotiikan riskit**

Hyötyjen mukana tulee yleensä myös riskejä, joista pitää myös olla tietoinen. Ohjelmistorobotti on suunniteltu ensisijaisesti toistavien, sääntöihin pohjautuvien tehtävien hoitamiseen, jotka eivät vaadi ihmiselle luontaista päätöksentekoa (javatpoint n.d.1). Tällöin prosessin valitseminen, johon robotti voitaisiin sovittaa, on ensisijaisen tärkeää. Jos prosessi on liian monimutkainen ja toiminnaltaan vaihteleva, sitä ei välttämättä kannata automatisoida (Ayehu n.d.). Toisaalta tekoälyn käyttäminen ohjelmistorobotin tukena voisi ratkaista ainakin osan tästä ongelmasta.

Mahdolliset työpaikkojen menetykset ovat myös mahdollinen riski. Robotin ollessa ihmistä nopeampi ja tarkempi, työntekijöitä ei välttämättä tarvita yhtä paljon kuin ennen ja näin ollen työpaikkojen määrä voi supistua (javatpoint, n.d.1). Samalla yrityksillä voi olla väärä käsitys siitä, että ohjelmistorobotiikan käyttö vaatii aina erityisosaamista, mikä ei välttämättä pidä paikkaansa (Ayehu, n.d.). Tosin, myös osaavan RPAtukihenkilöstön puuttuminen voi johtaa implementointiin tehdyn investoinnin tuottoasteen (Return of Investment) laskuun (Lawton, 2020). Työntekijöiden vastarinta muutokselle voi myös aiheuttaa ongelmia. Mikäli työntekijän toimenkuvaa ja vastuita muutetaan liikaa, saattaa se laukaista stressiä työntekijöissä (javatpoint, n.d.1). Tämä voi edetä jopa irtisanoutumiseen.

Ohjelmistorobotin on vaikea mukautua, mikäli sen käyttämän ohjelmiston käyttöliittymää päivitetään. Tällöin tietyille ohjelmistoille tai verkkosivuille tehdyt automatisoinnit voivat mennä pieleen, mikäli haluttu painike on esimerkiksi vaihtanut paikkaa. (Casey, 2019). Ohjelmistorobotilla ei myöskään voida kokonaan korvata olemassa olevia järjestelmiä, sillä RPA käyttää olemassa olevaa infrastruktuuria omassa toiminnassaan (Penttinen & muut, 2018).

#### <span id="page-15-0"></span>**2.5 Miksi RPA epäonnistuu?**

Gina Schaefer Deloittelta toteaa, että yleisin ongelma ohjelmistorobotiikan epäonnistumiseen on johtamisen puute. Yrityksen johtoportaassa saatetaan olettaa, että ohjelmistorobotiikan implementointiin riittää, että toimistohenkilöstö käy muutaman kurssin ja osaavat sen pohjalta ottaa käyttöön ohjelmistorobotteja ilman IT-henkilöstöä. (Lawton, 2020). Pelkästään tietyn osaston johdolla tehty implementointi johtaa usein vain osittain määriteltyihin vaatimuksiin ja heikkolaatuiseen toteutukseen (Emtec Digital, n.d.).

Väärän prosessin valinta automatisoitavaksi voi myös vaikuttaa RPA:n epäonnistumiseen. Automatisoitavan prosessin valinta kannattaa miettiä huolellisesti. Yhtä työntekijää auttava perustehtävän automatisointi ei hyödytä juurikaan isossa kuvassa. Automaatio kannattaa tehdä jonkin sellaisen prosessin ympärille, jolla on suurempi merkitys kokonaisuuden kannalta. (Lawton, 2020). Myöskään se, että tehtävä tai toiminto on automatisoitavissa, ei tarkoita, että se pitää automatisoida (Baumann, 2021).

Hallinnolliset ongelmat voivat johtaa RPA-projektin kariutumiseen. Robotteja pitää valvoa myös käyttöönoton jälkeen, sillä ne tulevat todennäköisesti kohtaamaan asioita, joita ei huomioitu alkuperäisen määrittelyn aikana. Tällöin robotin toimintaa pitää päivittää, jotta se osaa jatkossa toimia oikein. (Lawton, 2020) RPA:n pystytysvaiheessa myös ihmisen tekemät virheet tulee ottaa huomioon. Implementoinnissa tehty virhe saattaa johtaa isoihin ongelmiin. Tosin itsekorjaavalla ohjelmistorobotiikalla, joka hyödyntää tekoälyä, virheen vaikutus voidaan minimoida. (Ketkar & Gawade, 2021)

Skaalaamisen suunnittelu on myös tärkeää ohjelmistorobotiikan onnistumisen kannalta. Skaalausmahdollisuuksia tulisi mahdollisesti miettiä jo ensimmäisen implementoinnin yhteydessä, jolloin tulevaisuudessa tapahtuva laajentuminen onnistuisi mahdollisimman sulavasti. GlobalTranzin teknologiajohtaja Russ Felkerin mukaan ohjelmistorobottien kanssa saattaa kuitenkin tulla vastaan sellainen piste, jossa robottien lisääminen ei

ole enää kannattavaa nousevan resurssienkäytön takia (Lawton, 2020). Tällöin erillisen automaatioratkaisun implementointi voi olla järkevämpää.

Epärealistiset odotukset ovat yksi mahdollinen ongelma, johon voi langeta RPA:n implementoinnissa. Tavoitteiden asettaminen liian korkeaksi ja implementoinnin kanssa kiirehtiminen voivat johtaa ohjelmistorobotiikan käyttöönoton epäonnistumiseen yrityksessä. Jos projektista odotetaan virheellisesti nopeita tuloksia ja jätetään huomiotta implementoinnille tärkeitä vaatimuksia, voidaan päätyä käyttämään huonosti suunniteltuja malleja sekä prosessiautomaatiota, jota ei ole testattu käytössä olevalla datalla. (Lawton, 2020). RPA-ympäristö tulisi suunnitella huolellisesti, jotta implementoinnista saa mahdollisimman paljon irti.

Mikäli robottien hallintaa ei määritetä kunnolla, voidaan päätyä tilanteeseen, jossa käyttäjä pääsee muokkaamaan robotin toimintaa. Robotin käyttökohteet pitää miettiä tarkoin, eikä sitä pitäisi implementoida jokaiseen mahdolliseen tehtävään. Russ Felker huomauttaa, että robottien myötä kehitystiimin ulkopuoliset tahot voivat tehdä helpommin muutoksia ilman kunnollista valvontaa. Tällaisista valvomatta tehdyistä muutoksista käytetään termiä varjokehitys.

Kolmansien osapuolten ongelmat voivat hankaloittaa implementointia. Mikäli jonkin prosessin kulku tai toiminta ei ole yhtenäistä, voi se olla hankala toteuttaa ohjelmistorobotilla. Esimerkiksi dokumenttien, joilla ei ole yhtenäistä asettelua, tallennuspaikkaa tai ovat muuten epäjohdonmukaisia, ovat robotille vaikeita käsitellä. Tällöin robotista saatava potentiaalinen hyöty saattaa jäädä minimaaliseksi.

Sekaannukset käyttäjien keskuudessa saattavat heikentää implementoinnista saatavia vaikutuksia. Robotin kehitysvaiheessa olisi tärkeää ottaa myös sen tulevat käyttäjät mukaan itse kehittämisprosessiin (Lawton, 2020). Useimmiten digitaalisiin muutoksiin liittyvät projektit epäonnistuvat koska käyttäjät eivät ole perillä ratkaisun toiminnasta tai kokevat, ettei heitä ole kuultu kehityksen aikana (Lawton, 2020). Ongelma voi myös syntyä, mikäli IT-osasto jätetään alusta alkaen projektin ulkopuolelle (Automation Anywhere, n.d.1).

#### <span id="page-17-0"></span>**2.6 Ohjelmistorobotiikan vaatimukset**

Ohjelmistorobottien implementoinnissa täytyy ottaa huomioon prosessien turvallisuus. UiPathin dokumentaatiossa todetaan, että robotti tulisi nähdä normaalina työntekijänä ja sille pitäisi antaa juuri sen verran oikeuksia, kuin prosessin suorittaminen vaatii. Mikäli robotin tehtävä vaatii korkean valtuutuksen, sen toiminta pitää auditoida kuten ihmistyöntekijä. Turvallinen kehitysalusta on edellytys kriittisten prosessien automatisoinneille ohjelmistorobotteja käyttäen. (UiPath, n.d.7)

Kriittisten prosessien varmuuskopiointi on ensiarvoisen tärkeää, jotta mahdolliset häiriötiloista johtuvat seisahdukset saataisiin minimoitua. Varajärjestelmällä voidaan turvata prosessin jatkuvuus, vaikka pääasialliseen järjestelmään tulisi vikatila. Tietoturva on kriittisten liiketoimintaprosessien automatisoinnin kivijalka. Tämä tarkoittaa, että ohjelmistorobotti ei varastoi prosessoimaansa dataa, vaan käsiteltäviä tietoja käytetään ainoastaan automatisoidun prosessin sisällä. (UiPath, n.d.7)

Ohjelmistorobotiikka tulisi sovittaa osaksi IT-infrastruktuuria siten, että se noudattelee samaa hallinnointitasoa kuin olemassa olevat järjestelmät. Tämä tarkoittaa käytännössä sitä, että RPA ei välttämättä tarvitse omaa erillistä hallinnointiratkaisua. Robotin pääsy liiketoiminalle kriittisiin järjestelmiin tulisi tarkistaa tietyin väliajoin. Jokaisella robotilla tulisi olla omat käyttäjätunnukset eri järjestelmiin, jotta käyttöoikeuksia olisi helpompi valvoa. (UiPath, n.d.7)

Ohjelmistorobotiikan onnistuneeseen implementointiin tarvitaan myös osaavaa henkilöstöä. Vaikka itse robotin ajaminen onnistuukin perehdytyksen jälkeen lähes kaikilta työntekijöiltä (Willcocks, Lacity & Craig, 2015, s. 7), itse hallinnointiin ja robottien kehittämiseen tarvitaan enemmän osaamista. RPA:ta varten kootun henkilöstön rooli on tärkeä järjestelmän pystytyksessä (Penttinen & muut, 2018). Tähän kuuluvat muun mu-

assa käyttöoikeuksien hallinta, lokitietojen ylläpito sekä virtuaalisten resurssirajapintojen (*Virtual resource agent*) luonti.

### <span id="page-18-0"></span>**2.7 Älykäs RPA (RPA + AI)**

Älykkäällä RPA:lla tarkoitetaan itsenäisesti suorittavaa ohjelmistorobottia. Se koostuu itse robotista sekä tekoälystä. Tekoälyn avulla ohjelmistorobotti voi tehdä päätöksiä ihmisen tavoin hyödyntäen koneoppimista. Robotti voi esimerkiksi seurata ihmisen toimintaa ja päätöksentekoa tietyssä tilanteessa ja oppia tekemään oikeita valintoja tämän pohjalta itsenäisesti. (Rojewska, 2020)

Tästä esimerkkinä Automation Anywherella on IQ-Bot -niminen ratkaisu, joka käyttää tekoälyä dokumenttien lukemiseen ja tietojen poimintaan. Kyseinen robotti pystyy lukemaan tietoja dokumenttityypistä riippumatta hyödyntäen esimerkiksi konenäköä, luonnollisen kielen tunnistusta, koneoppimista ja sumeaa logiikkaa tietojen tunnistamiseen ja poimintaan. (Automation Anywhere, n.d.6)

Ohjelmistorobotti käsittelee rakenteellista dataa, mutta tekoälyn on mahdollista käyttää myös osittain rakenteista tai kokonaan rakenteetonta dataa eri lähteistä hyväkseen. Tekoälyn arvo tuleekin datan muuntamisesta ohjelmistorobotille sopivampaan, rakenteelliseen muotoon. (Automation Anywhere, 2020)

UiPath on kehittämässä älykästä prosessiautomaatiota (*IPA*), joka muodostuu tekoälyn ja muiden siihen liittyvien teknologioiden sulauttamisesta osaksi ohjelmistorobotiikkaa. Näitä teknologioita ovat muun muassa konenäkö, kognitiivinen automaatio sekä koneoppiminen. (UiPath, n.d.4)

UiPathin sivuilla olevan kaavion pohjalta tehdyn käännetyn version sisäosiosta [\(Kuva 2\)](#page-19-0) käy ilmi normaalin ohjelmistorobotin potentiaaliset käyttötarkoitukset. Kaavion ulkokehälle on listattu, millaisia sovellutuksia pystytään toteuttamaan, mikäli robotti paritetaan tekoälyn kanssa. Tekoäly voi auttaa esimerkiksi chat-robottien, dokumenttien sisällön ymmärtämisessä sekä sellaisen datan käsittelyn kanssa, jota pelkkä ohjelmistorobotti ei yksin ymmärrä. (UiPath, n.d.1)

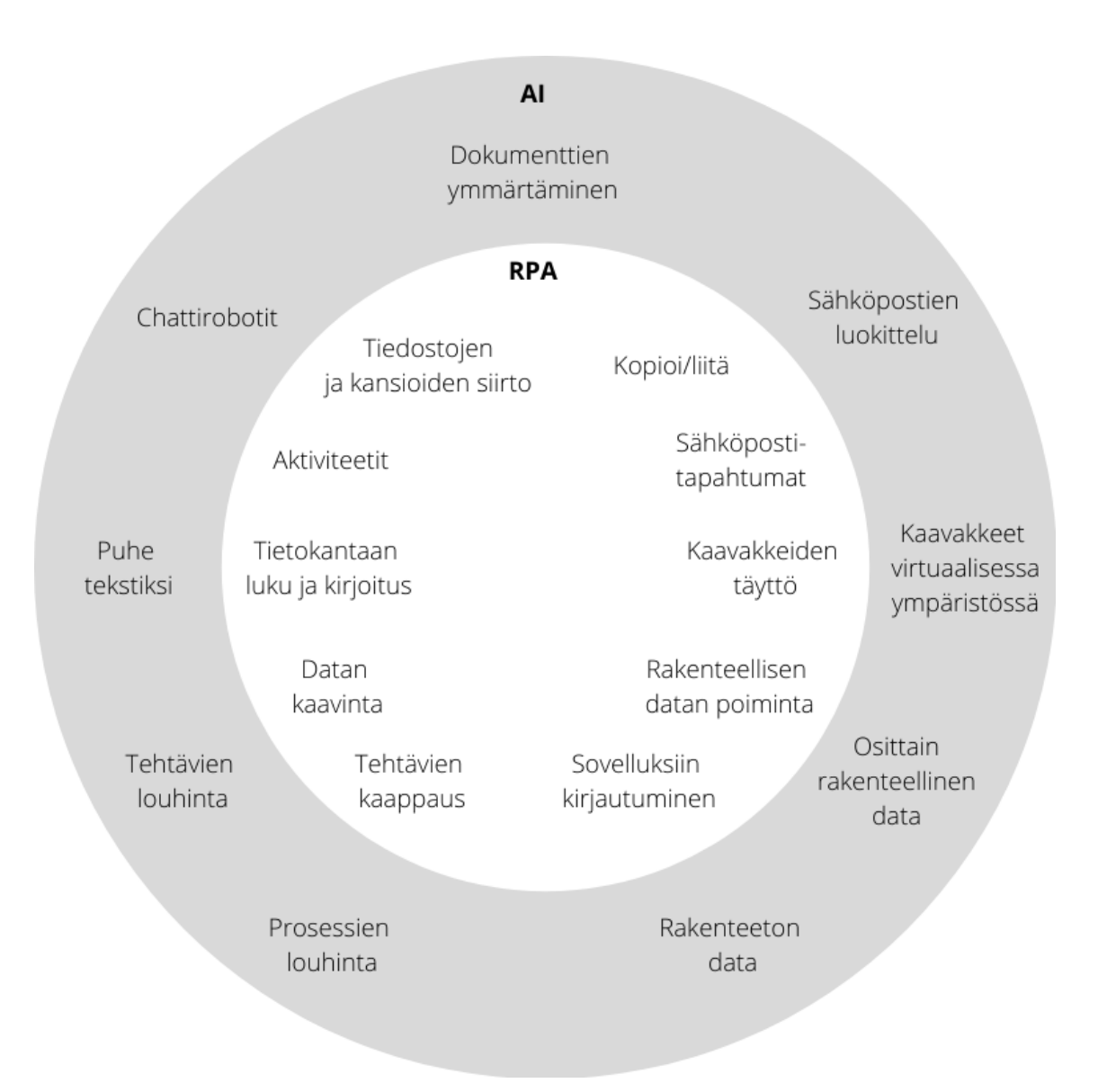

### <span id="page-19-0"></span>**Kuva 2: Ohjelmistorobotin ja siihen liitetyn tekoälyn mahdolliset tehtävät.**

Deloitten julkaisemassa tekoälyä ja automaatiota käsittelevässä artikkelissa automatisointi on jaettu kahteen osaan. Ensimmäinen osuus on niin kutsuttu oppimisvaihe ja

toinen suoritusvaihe. Oppimisvaiheessa tekoälylle näytetään raportoitu ongelma, jonka jälkeen se seuraa, kuinka ihminen sen ratkaisee. Tämän jälkeen ongelman ratkaisusta tehty päätöspuu tallennetaan myöhempää käyttöä varten. Tallennettu ratkaisu optimoidaan, jonka jälkeen siitä tehdään palapelin palasta vastaava aliohjelma. (Laurent, P., Chollet, T. & Herzberg, E., 2017)

Artikkelissa todetaan, että aliohjelmia voidaan tämän jälkeen kutsua myöhemmin tiettyjen niille osoitettujen tehtävien automatisoimiseksi. Suoritusvaiheessa tekoäly tarkistaa raportoidun ongelman lähtötiedot ja yrittää hakea sille vastaavaa, mahdollisesti useampaa aliohjelmaa. Oikeat "palaset" löydettyään robotti suorittaa ne ongelman ratkaisemiseksi ja lopuksi kuittaa ongelman ratkaistuksi. (Laurent, P., Chollet, T. & Herzberg, E., 2017)

Tekoälystä voi olla hyötyä myös muilla tavoin. Riskikappaleessa mainittu käyttöliittymän muuttuminen voitaisiin potentiaalisesti korjata tekoälyllä. Jos esimerkiksi verkkosivun sisäänkirjautumispainike on vaihtanut paikkaa, voisi tekoäly auttaa robottia löytämään sen sivulta.

Automation Heron dokumentissa käydään läpi viisi älykkäälle automaatiolle sopivaa käyttökohdetta. Älykästä ohjelmistorobottia voidaan käyttää erilaisissa päätöksentekoa vaativissa automatisoinneissa. Rahoitusalalla ohjelmistorobottia voitaisiin käyttää asiakkaiden profilointiin siten, että robotti antaa ilmoituksen, kun asiakas vaikuttaa olevan esimerkiksi hankkimassa asuntoa ja asiakkaalle voidaan tällöin räätälöidä sopiva laina. Robotti voi myös kerätyn datan pohjalta suositella, millaisia palveluita tietyille asiakkaille kannattaa lähteä tarjoamaan. (Automation Hero, n.d.)

Dokumentissa todetaan, että vakuutusalalla ohjelmistorobotilla voitaisiin käsitellä vahinkohakemuksia. Valmiiksi käsitellyt sähköiset dokumentit voitaisiin siirtää ja lajitella tietokantoihin. Samalla fyysiset asiakirjat voitaisiin muuttaa sähköiseen muotoon niiden tallentamiseksi. Ajallinen säästö manuaaliseen tietojen siirtelyyn verrattuna olisi huomattava.

Teknologiayritysten bisnesmallin siirtyessä yhä enemmän kuukausimaksullisiin palveluihin, asiakkaiden pitäminen palvelun tilaajina on ensiarvoisen tärkeää. Tekoälyä hyödyntävää ohjelmistorobottia voitaisiin hyödyntää tällaisissa tapauksissa tunnistamaan asiakkaat, jotka mahdollisesti tulevat katkaisemaan sopimuksensa lähitulevaisuudessa. Näin ollen heille pystyttäisiin tarjoamaan sellaisia palveluita ja tarjouksia, joiden myötä asiakas jatkaa tilaustaan. (Automation Hero, n.d.)

Teleoperaattoripuolella taas asiakaspyyntöjen käsittely on Automation Heron julkaisun mukaan yksi mahdollinen käyttökohde. Asiakkaiden yhteydenotot koskevat yleensä pieniä muutoksia olemassa oleviin liittymiin. Useiden pienten muutoksien kasautuessa työntekijöiden työkuorma lisääntyy, eikä uusille asiakkaille mahdollisesti löydy aikaa. Ohjelmistorobotti voitaisiin valjastaa luonnollisen kielen käsittelyllä (NLP), joka voisi käydä läpi asiakkaiden lähettämiä viestejä ja tunnistaa siitä tärkein sisältö. Tämän jälkeen robotti tekisi halutut muutokset tai ohjaisi pyynnön siitä vastaavalle taholle.

Logistiikkaan ja toimitusketjuihin älykästä ohjelmistorobotiikkaa voitaisiin mahdollisesti soveltaa kysynnän ennakointiin. Prosesseja voitaisiin optimoida kysynnän vaihteluiden mukaan mutta data, josta kysyntää voitaisiin ennustaa, on yleensä rakenteetonta ja näin ollen piilossa. Ohjelmistorobotti voisi tekoälyn avustuksella koostaa tästä datasta ennusteen kysynnän muutoksista. (Automation Hero, n.d.)

### <span id="page-22-0"></span>**3 NCR-prosessi ja sen vaiheet toimeksiantajayrityksessä**

Tämä kappale käsittelee NCR-prosessia kohdeyrityksessä. NCR-prosessilla tarkoitetaan tuotannon osien tai lopputuotteiden reklamaatioiden käsittelyä. Prosessin vaiheiden selvittämiseksi haastateltiin kohdeyksikön henkilöstöä, jotka tuntevat kyseisen prosessin eri osa-alueet.

### <span id="page-22-1"></span>**3.1 Yleiskuvaus**

Prosessi [\(Kuva 3\)](#page-22-2) käynnistyy asiakkaan tehdessä reklamaation. Tämä ohjataan asiakaspalveluun, jossa reklamaation sisältö ja yksityiskohdat tarkastetaan. Sen jälkeen reklamaatio lähetetään sisältönsä perusteella joko laatutiimiin, lähettämöön tai asiakaspalvelutiimi tekee suoraan uuden tilauksen. Laatutiimi vastaa tuotteiden teknisistä ongelmista, kun taas lähettämöön ohjataan kuljetukseen tai virheellisiin toimituksiin. Asiakkaalle lähtee viesti, kun tapaus on otettu käsittelyyn. Tavoitteena on vastata asiakkaan lähettämään reklamaatioon kahden päivän kuluessa.

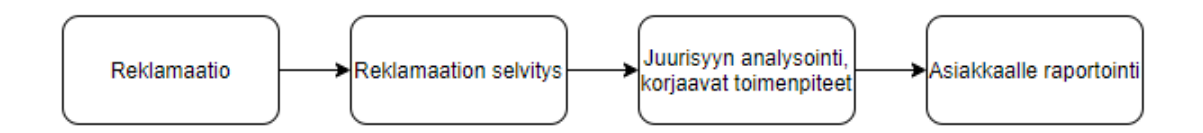

### <span id="page-22-2"></span>**Kuva 3: Yksinkertaistettu NCR-prosessin kaavio.**

Asiakkaan täyttäessä reklamaation, siihen täytyy sisällyttää useita eri tietoja. Tällaisia ovat muun muassa syy, asiakkaan sekä tuotteen tiedot, vian yleis- ja tarkempi kuvaus, tekniset tiedot sekä mahdolliset kuvat tai muut liitteet. Reklamaatio sisältää myös ohjeet vastauksen laajuudesta, kuten haluaako asiakas virallisen raportin vai pelkän viestin, kun tapaus on käsitelty.

Teknisen vian ilmentyessä laatutiimi voi pyytää asiakasta lähettämään lisätietoja viallisista tuotteista tai palauttamaan ne tutkimista varten. Tällöin asiakkaalle lähetetään viesti, jossa kerrotaan esimerkiksi mitä kuljetusvaihtoehtoa palautukseen tulee käyttää sekä pyydetään tekniset tiedot, jotka helpottavat tutkintaa. Palautetun tuotteen tutkimisen jälkeen todetaan vian syy ja se, oliko asiakas itse vastuussa vian syntymiseen. Jos vika on asiakkaan aiheuttama, se ei kuulu reklamaation piiriin. Prosessi-insinöörit analysoivat vian juurisyyn ja päättävät korjaavista sekä ennaltaehkäisevistä toimenpiteistä. Tarvittaessa otetaan yhteyttä suunnitteluun tai koestuslaboratorioon, mikäli vian syytä ei saada laatutiimissä selvitettyä. Tämän jälkeen löytyneistä vioista ja tehdyistä toimenpiteistä lähetetään sisäinen raportti asiakaspalvelulle.

Kun reklamaatio on käsitelty, sisäiset raportit niistä tulevat asiakaspalveluun. NCRprosessin aikana asiakaspalvelu on ainoa taho, joka on yhteydessä suoraan asiakkaaseen. Asiakaspalvelu päättää yhdessä muiden organisaation tahojen kanssa mahdollisista korvauksista. Lähtökohtana on, että asiakkaalle toimitetaan uusi tuote viallisen tilalle tai hyvitetään laskulla. Asiakaspalvelusta lähetetään lopuksi asiakkaalle reklamaatiovastaus ja mahdolliset raportit, jos niitä on vaadittu. Asiakaspalvelu huolehtii myös hyvityslaskujen lähetyksestä.

Kuljetusvaurion sattuessa asiakaspalvelu ohjaa reklamaation lähettämöön, josta asiakkaalle lähetetään palautuspyyntö ja avataan uusi tilaus korvaaville tuotteille tai hyvitykselle. Mikäli tuotetta on hyllyssä, lähetetään se suoraan sieltä, muuten tilaus laitetaan tuotannon työjonoon. Samaa menettelyä käytetään myös, mikäli tuotteita on toimitettu väärä määrä. Jos toimitettuja tuotteita on liikaa, lähetetään ohjeet palautukseen ja jos tuotteita puuttuu, lähetetään ne joko suoraan varastosta tai avataan tilaus tuotannon työjonoon. Kuljetukseen liittyvät reklamaatiot suljetaan lähettämössä.

### <span id="page-23-0"></span>**3.2 Reklamaatioiden seuranta**

Laatutiimi tekee sisäisiä raportteja reklamaatioista ja niiden syistä. Tiedot haetaan NCRjärjestelmästä ja ladataan Excel-tiedostoon. Tiedosto sisältää kaikki reklamaatiot ja niiden tiedot valitulta aikaväliltä. Tämän jälkeen ladatusta tiedostosta koostetaan raportteja eri luokitteluiden perusteella ja niistä seurataan esimerkiksi laatuvirheiden esiintymistiheyksiä.

Yksi raporttityyppi, jota laatutiimissä käytetään, on NCR-tapausten seurantaan tarkoitettu Excel-taulukko. Kyseinen taulukko koostetaan yhdestä isosta Excel-tiedostosta uuteen, jossa sarakkeita on ryhmitelty niin, että kiinnostavimmat ja tarpeellisimmat tiedot tulevat ensimmäisenä. Sarakkeita myös lisätään uuden tiedoston alkupäähän. Tämä on kokonaan manuaalista ja toistavaa työtä. Reklamaatiot tulevat yhteen sähköpostiin, josta ne sitten jaetaan niistä vastaaville tahoille. Lajittelu hoidetaan manuaalisesti, mutta toimenpide olisi mahdollisesti myös automatisoitavissa.

### <span id="page-25-0"></span>**4 RPA-työkalujen vertailu**

Tässä kappaleessa vertaillaan RPA-työkaluja ja niiden soveltuvuutta kohdeyksikön tarpeisiin. Mukana on sekä kaupallisia ratkaisuja, että muutama avoimeen lähdekoodiin perustuva ohjelmisto.

Tutkimus- ja konsultointiyritys Gartnerin vuonna 2020 julkaisemassa *Magic Quadrant for Robotic Process Automation* -artikkelissa todetaan, että RPA-työkaluissa pitää olla vähintään kolme keskeistä ominaisuutta. Ensimmäinen näistä on vähällä koodauksella tai kokonaan ilman tapahtuva mahdollinen automatisointi. Toinen on integraatio yritysohjelmistojen kanssa ja kolmas on johtamis- ja hallintatyökalut, joihin sisältyy määrittely, valvonta ja tietoturva. (Ray & muut, 2020)

Samasta Gartnerin artikkelista selviää myös, että kymmenen suurinta RPA-työkalun tarjoajaa kattavat 70 % ohjelmistorobottien markkinaosuudesta. [Kuva 4](#page-26-1) voidaan myös nähdä vertailtavien kolmen työkalun sijoittuminen oikeaan yläneljännekseen.

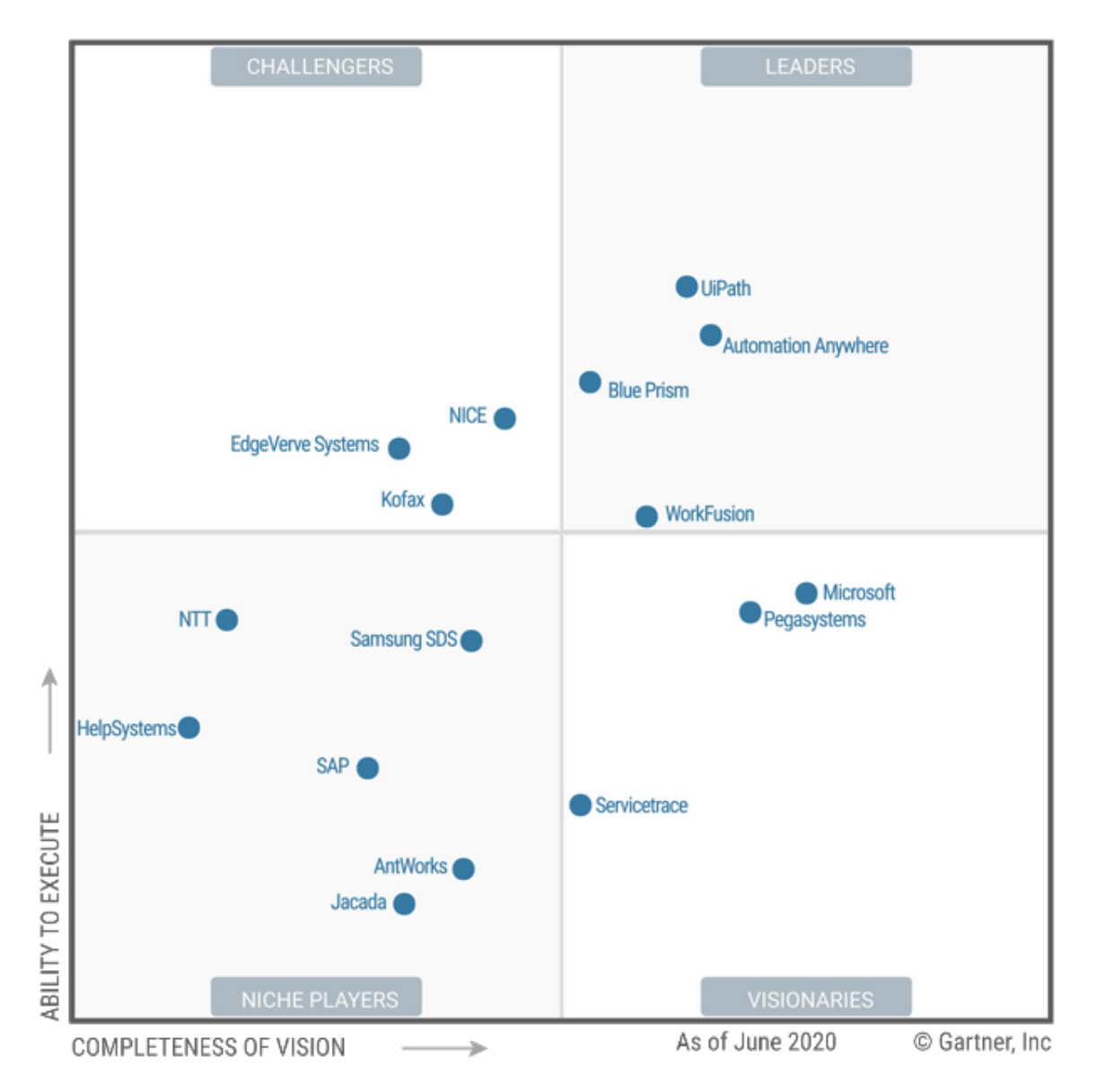

<span id="page-26-1"></span>**Kuva 4: RPA-työkalujen luokittelukaavio (Gartner, 2020).**

### <span id="page-26-0"></span>**4.1 UiPath**

UiPath on Gartnerin ylläpitämän käyttäjäarvosteluita kokoavan listalla korkealla. UiPath Platform pitää kärkipaikkaa jätettyjen arvostelujen määrän mukaan järjestettäessä ja nousee sekä Automation Anywheren, että Blue Prismin edelle keskimääräisen arvosanan mukaan mitattuna. (Gartner, 2021)

UiPath Studiosta on saatavilla kaksi eri versiota, Studio ja StudioX. Studio-version käyttäminen vaatii jonkin verran koodausosaamista, kun taas StudioX on kehitetty koodit-

tomaksi alustaksi. Community-lisenssillä Studio-versiota saa käyttää ilmaiseksi. Community-lisenssin saa käyttöön, kun luo käyttäjän UiPathin verkkosivuille ja kirjautuu sisään. Tällöin avautuvalta Automation Cloud -verkkoalustalta pääsee lataamaan yhteisöversion ohjelmistosta. Yrityskäyttöön tulevasta versiosta tulee tehdä tarjouspyyntö myyntitiimille, josta he ottavat sitten yhteyttä. Tällöin tilaus ja sen sisältö räätälöidään yrityksen tarpeiden mukaisesti.

UiPathin auetessa voi valita, aloittaako uuden projektin tyhjästä, käyttääkö valmista mallia vai avaako jo tekeillä olevan projektin. UiPathin Design-ikkunasta [\(Kuva 5\)](#page-27-0) löytyy kaikki tarpeellinen ohjelmistorobotin suunnittelun aloittamiseen. Vasemmasta reunasta löytyy niin projektinhallintaikkuna kuin myös valmiita komponentteja, aktiviteetteja, sisältävä kirjastovälilehti. Komponentit on jaettu kategorioihin toiminnallisuutensa mukaan ja lisäksi välilehdestä löytyy suosikit- ja viimeisimmät-kategoriat sekä aktiviteettien haku.

<span id="page-27-0"></span>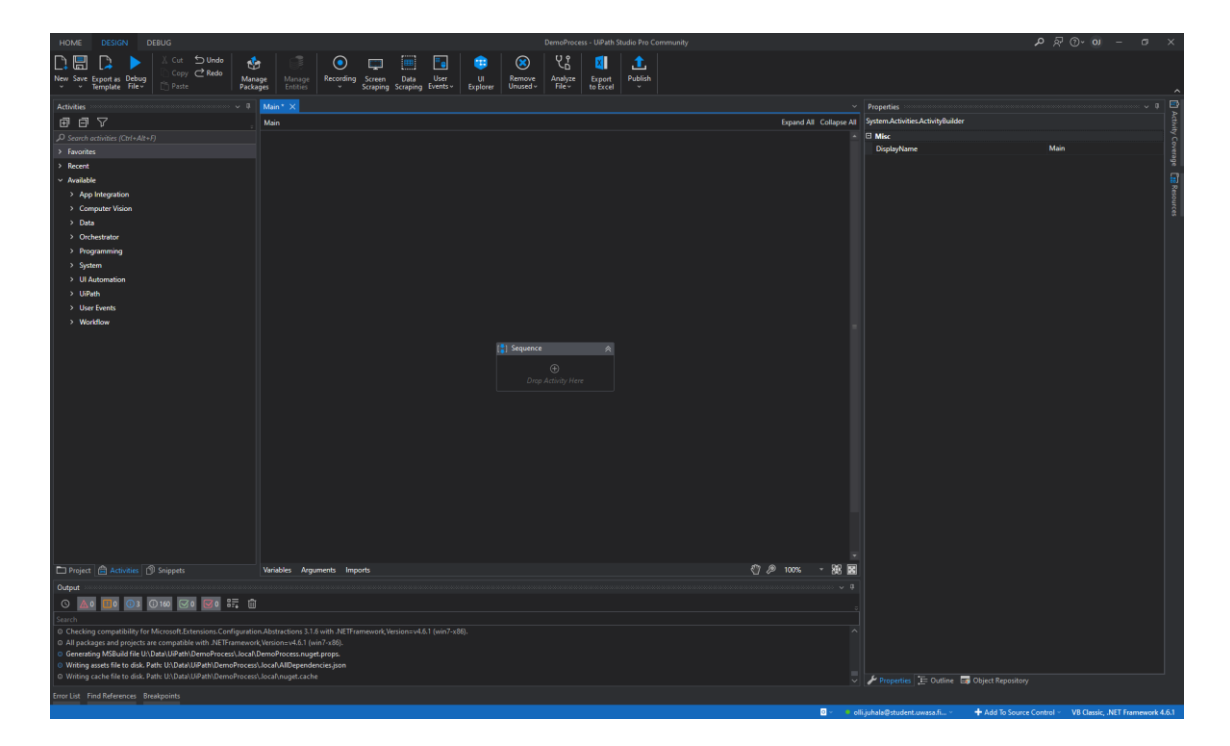

**Kuva 5: UiPath Studion Design-ikkuna.**

Ohjelmiston keskellä on niin sanottu kangas, jolle prosessin kulku muodostetaan komponentteja eli aktiviteetteja lisäämällä. Lisääminen tapahtuu kirjastosta valitsemalla ja vetämällä haluttu aktiviteetti kankaalle. Lisäksi aktiviteetteja voidaan myös nauhoittaa erilaisten tallentimien kautta. Tallentimet löytyvät helposti ohjelmiston yläreunan työkalupalkista.

Tallennintyyppejä on perustallentimesta työpöytä-, verkkoselain- ja kuvatallentimiin. Tallentimien käyttö on verrattain helppoa. Tallentimella voidaan nauhoittaa automaattisesti tehtäviä askeleita tai valita valikon kautta askeleita suoritettavaksi. Jokaisella tallennintyypillä on omia tallennettavia toiminnallisuuksia, joten tallentimen pikavalikot eroavat toisistaan. Esimerkiksi perus- ja työpöytätallentimen valikosta voidaan esimerkiksi valita hiiren vasemman painikkeen klikkaus, jolloin tallennin ottaa talteen seuraavan klikkauksen, jonka käyttäjä tekee sekä klikkauspaikan. Samoin myös kirjoittamiselle, kopioinnille, kuville ja muille elementeille on lukuisia eri tallennusvaihtoehtoja.

UiPathilla on oma Orchestrator-työkalu, jossa kehitettyjä robotteja hallitaan. Työkalussa voi luoda useampia robotteja, jakaa niille suoritettavia prosesseja sekä esimerkiksi ajastamaan prosessien alkaminen tiettyihin ajankohtiin. Lisäksi työkalu tarjoaa laajat monitorointiominaisuudet, joilla prosessien suoritusta pystytään valvomaan. Orchestrator seuraa ja tallentaa jokaisen robotin toimet lokitiedostoihin, joista on hyötyä esimerkiksi mahdollisissa auditoinneissa tai ongelmatilanteissa. (UiPath, n.d.5)

Joidenkin lähteiden mukaan UiPath kaatuu keskikokoisissa ja sitä suuremmissa projekteissa, joten mikäli väite pitää paikkaansa, robottien sisältö täytyy osittaa pienemmiksi kokonaisuuksiksi yhden ison robotin käyttämisen sijaan.

UiPathin verkkosivuilla on listattu useita yhteistyökumppaneita, joista osa tarjoaa ohjelmistoon tuotteidensa integrointiin suunniteltuja komponentteja ja toiset tarjoavat konsultointia RPA:n implementointiin UiPathia käyttäen. Komponentteja tarjoavia tahoja ovat muun muassa Amazon Web Services, Microsoft ja SAP. UiPath tarjoaa valmiit komponenttikirjastot kyseisten ohjelmistojen eri aktiviteeteille.

Kohdeyrityksessä Microsoftin työkalut ja SAP ERP:nä laajasti käytössä. Tämä UiPathille plussana, sillä kyseisillä ohjelmistoilla suoritettavia tehtäviä on mahdollista automatisoida tulevaisuudessa.

UiPathin käyttö hinnoitellaan käytössä olevien robottien mukaan sekä hallintatyökalu Orchestratorilla on oma kiinteä vuosihintansa. Esimerkiksi aloituspakettia, johon sisältyi yksi valvottu ja yksi itsenäinen robotti sekä Orchestartor, tarjottiin noin 15000 euron vuosihintaan (S. Sivonen, puhelinkeskustelu, 21.6.2021). Kullekin asiakkaalle tehdään kuitenkin räätälöity paketti, jonka hinnat vaihtelevat sisällön mukaan. Jos yritys on kuitenkin pieni, Community Editionia voidaan käyttää, kunhan seuraavat kriteerit täyttyvät: Studio ei saa olla käytössä useammassa kuin viidessä tietokoneessa, yrityksessä on vähemmän kuin 250 työntekijää ja vuosittainen liikevaihto on alle viisi miljoonaa dollaria (UI.Vision, 2019).

### <span id="page-29-0"></span>**4.2 Blue Prism**

Blue Prismillä on vertailun kolmesta kaupallisesta RPA-ratkaisusta vähiten arviointeja Gartnerin listalla ja sijoittuu sillä kolmanneksi. Kärkikolmikko on kuitenkin arvioissa mitattuna kahden kymmenyksen sisällä, joten massiivista pesäeroa ei synny. (Gartner, 2021)

Blue Prismin hinnoittelusta ei suoranaisesti ole kerrottu yrityksen verkkosivuilla, vaan kaikki hintaan liittyvät asiat ohjataan hoitamaan myyntitiimin kautta. Epävirallisesti hintojen kuitenkin arvioidaan olevan noin 10000 dollaria vuodessa. Perusmuotoisten lisensointimaksujen alkuhinta on noin 3000–4000 dollaria sisältäen käyttöönottokustannukset (360Quadrants, n.d.).

Blue Prismillä robotit luodaan Process Studio -työkalulla [\(Kuva 6\)](#page-30-0). Prosessi voidaan mallintaa joko kokonaan manuaalisesti tai käyttämällä jo valmiiksi mallinnettuja lohkoja. Tiettyihin ohjelmistoihin ja toiminnallisuuksiin voidaan käyttää bisnesobjekteja, jotka sisältävät yleisiä tehtäviä kyseisille ohjelmille, kuten Excelille. Uudelleenkäytettävien lohkojen ansiosta automatisoitavaa projektia on helppo laajentaa tarpeen mukaan. (Blue Prism, 2016, s. 17)

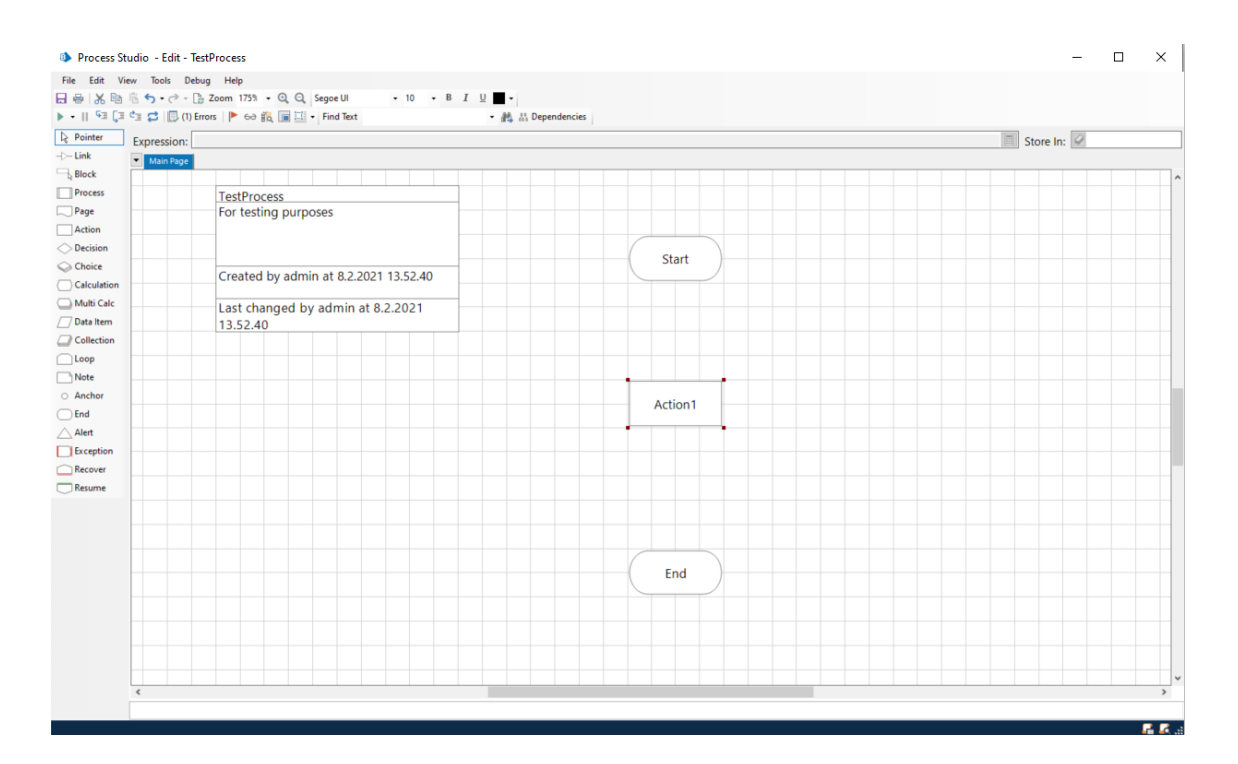

<span id="page-30-0"></span>**Kuva 6: Process Studio, Blue Prism.**

Ohjelmisto ei tue tallentimia, mikä osaltaan hidastaa robotin konfigurointia verrattuna UiPathiin ja Automation Anywhereen. Gartnerin artikkelissa todetaan, että asiakkaiden mielestä tallentimet olisivat hyödyllinen lisä RPA-työkaluun muiden ominaisuuksien tueksi.

Blue Prism tarjoaa myös Release Manager -toiminnon, jolla luoduista komponenttikokonaisuuksista voidaan tehdä paketteja, jotka voi sitten viedä tiedostoon julkaisuna eli releasena. Julkaisut ovat eri versioita samasta kokonaisuudesta eri ajanhetkinä. Tällöin aiempi, toimiva versio voi olla käytössä, kun uusi versio on vielä työn alla. (Blue Prism, 2020)

### <span id="page-31-0"></span>**4.3 Automation Anywhere**

Automation Anywhere on aiemmin mainitun Gartnerin käyttäjäarviolistan toisena. Arvosteluita on noin 550 kappaletta vähemmän, mutta yleisarvosanassa se ei jää kauas UiPathista. (Gartner, 2021)

Automation Anywheren verkkosivuilla ei ole suoraan kerrottu isoille yrityksille tarjottavien ratkaisujen hintatietoja mutta pienille yrityksille tarkoitettu, täysin pilvessä toimiva paketti on hinnoiteltu joko 750 dollarin kuukausi- tai 9000 dollarin vuosihinnalla. Ominaisuuksina tähän pakettiin kuuluvat lisenssit hallintaan, itsenäiseen robotin suoritukseen sekä robottien suunnitteluun, kutakin yksi kappale. Lisenssiin kuuluu myös sekä valvottuja, että itsenäisesti toimivia robotteja, maksimissaan viisi kappaletta kumpaakin. Lisäksi löytyy ostaja saa käyttöönsä Bot Insight -työkalun, joka keskittyy RPA:n data-analytiikkaan. Mukaan saa vielä Bot Store -tunnukset, josta käyttäjä voi ladata valmiita robotteja omiin prosesseihinsa. (Automation Anywhere, n.d.5)

<span id="page-31-1"></span>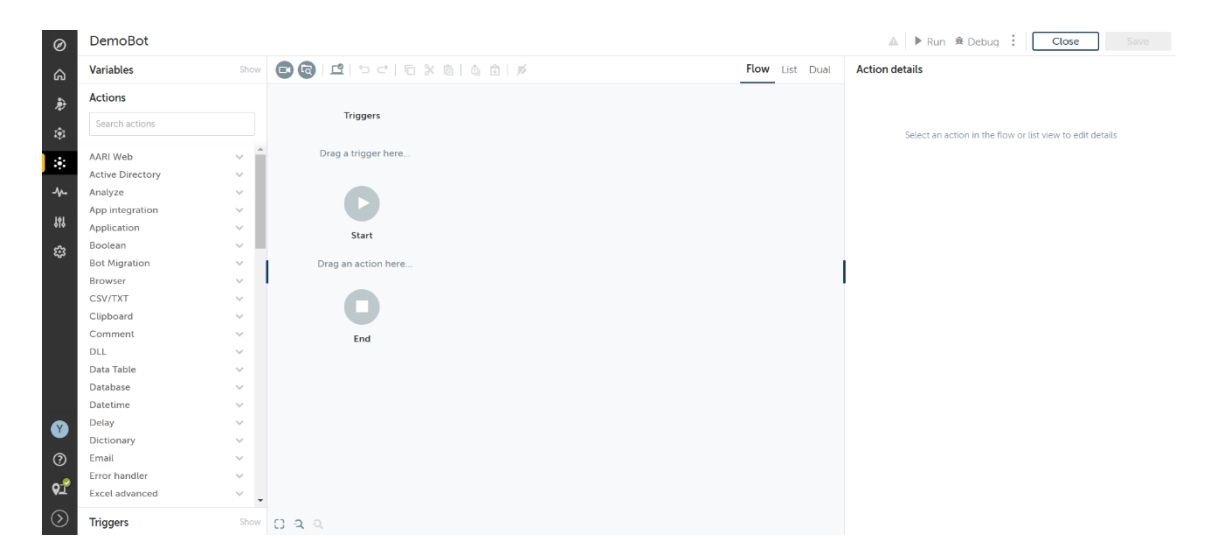

**Kuva 7: Automation Anywhere Community Edition, suunnitteluikkuna.**

Automation Anywheren yhteisölisenssin käyttöliittymä [\(Kuva 7\)](#page-31-1) on selkeä ja tarvittavat komponentit prosessin luomiseen löytyvät vasemmalta sivupalkista, kun taas komponenttien parametrit ilmestyvät ikkunan oikeaan reunaan. Keskelle jäävä osuus on UiPathin tavoin suunnitteluikkuna, johon komponentit sijoitetaan. Vaikka Automation Anywherella onkin graafinen käyttöliittymä, se pohjautuu silti vahvasti skripteihin (Issac, Muni & Desai, 2018).

Automation Anywhere tarjoaa perinteisen ohjelmistorobotin lisäksi työkalut kognitiiviseen automaatioon sekä implementointikohteiden löytämiseen. Lisäksi tarjolla on myös henkilökohtainen digitaalinen assistentti, AARI, jota tosin ei voi käyttää yhteisölisenssillä.

Kognitiiviselle ohjelmistorobotille opetetaan aluksi tietyn dokumentin rakenne, jonka jälkeen esimerkiksi laskuista saadaan halutut tiedot tehokkaammin ja tarkemmin talteen. Opettaminen tapahtuu valitsemalla Automation Anywheren verkko-ohjelmistosta ensin IQ Bot -toiminto ja tämän jälkeen klikataan joko Create new instance -painiketta, jolloin uusi instanssi luodaan suoraan laskudokumenttina. Tällöin ei tarvita kuin nimi ja mahdollinen kuvaus.

Train other document -painiketta painettaessa aukeaa IQ Botin oma käyttöliittymä, josta valitaan Get Started -painike. Tämän jälkeen kirjoitetaan instanssille nimi ja mahdollinen kuvaus sekä valitaan haluttu dokumenttityyppi, joka halutaan opettaa, sekä dokumentin kieli. Valittavia dokumenttityyppejä on useita, laskusta vakuutustositteisiin. Valinnan jälkeen robotille ladataan kyseisiä dokumentteja, joita se alkaa käydä läpi. Läpikäynnin aikana robotti näyttää, mitä tietoja se on pystynyt tunnistamaan sille syötetyistä dokumenteista. Tämän jälkeen poimittua dataa voidaan käyttää halutulla tavalla.

Discovery Bot on suunniteltu työkulkujen löytämiseen työtekijän toimintaa seuraamalla. Robotti seuraa työntekijän toimintaa ja tunnistaa automatisoitavia kohteita. Se tallentaa soveltuvaksi havaittujen prosessien työvaiheet ja koostaa niistä työkulkuja myöhempää käyttöä varten. (Automation Anywhere, n.d.3)

Automation Anywheren verkkopohjaiseen yhteisölisenssiin kuuluva tallennin ei ole yhtä tarkka kuin UiPathilla, mikä hankaloitti osaltaan ohjelmistoon kiinni pääsemistä. Excelin sarakkeita valittaessa tallennin esimerkiksi ei erotellut saraketta erikseen, vaan sisällytti koko taulukon klikattavaksi objektiksi.

#### <span id="page-33-0"></span>**4.4 Avoimen lähdekoodin ratkaisut**

Avoimeen lähdekoodiin perustuvat ohjelmistorobotit voisivat mahdollisesti tarjota vaihtoehtoisen ratkaisun automatisoinnin toteuttamiseen. Kuitenkin muutamia avoimeen lähdekoodiin perustuvia robotteja testatessa huomattiin, että kyseisiä työkaluja oli verrattain vaikea käyttää. Syynä tälle oli yksinkertaisissa vakiotoiminnoissa. Niitä kyllä pystyisi varmasti muokkaamaan käyttötarkoitukseen sopivaksi, mutta se tuntui vaativan paljon enemmän ohjelmointia verrattuna kaupallisiin vaihtoehtoihin.

OpenRPA on tanskalaisen OpenIAP -yrityksen kehittämä ohjelmistorobotiikan työkalu, joka nimensä mukaisesti perustuu avoimeen lähdekoodiin. Vaikka työkalu onkin ilmainen, yritys tarjoaa verkkosivuillaan POC-starterpackia reilun 2700 dollarin hintaan. Pakettiin kuuluu kolmen kuukauden ohjelmistojen lisäksi kolme tuntia asennusapua pilotin käyttöönottoon sekä koulutusta asiakkaan haluamalle osa-alueelle. (OpenIAP, n.d.)

Ohjelmisto on käyttöliittymältään paljonkin UiPathin kaltainen [\(Kuva 8\)](#page-34-0), mutta useimmat komponentit vaativat tarkempaa määrittelyä esimerkiksi valitsimien (selector) osalta. Jokainen käsiteltävä ikkuna valitaan UiPathin tapaan erikseen, mutta siinä käytettävien valitsimien hallinta on vaikeampaa. Valitsin ei esimerkiksi aina valinnut suoraan koko ikkunaa, vaan jonkin pienemmän osan siitä. Tämä on yksi syy siihen, miksi ohjelmisto ei ole yhtä helposti lähestyttävä ja vaatii enemmän teknistä osaamista sitä käytettäessä verrattuna UiPathiin.

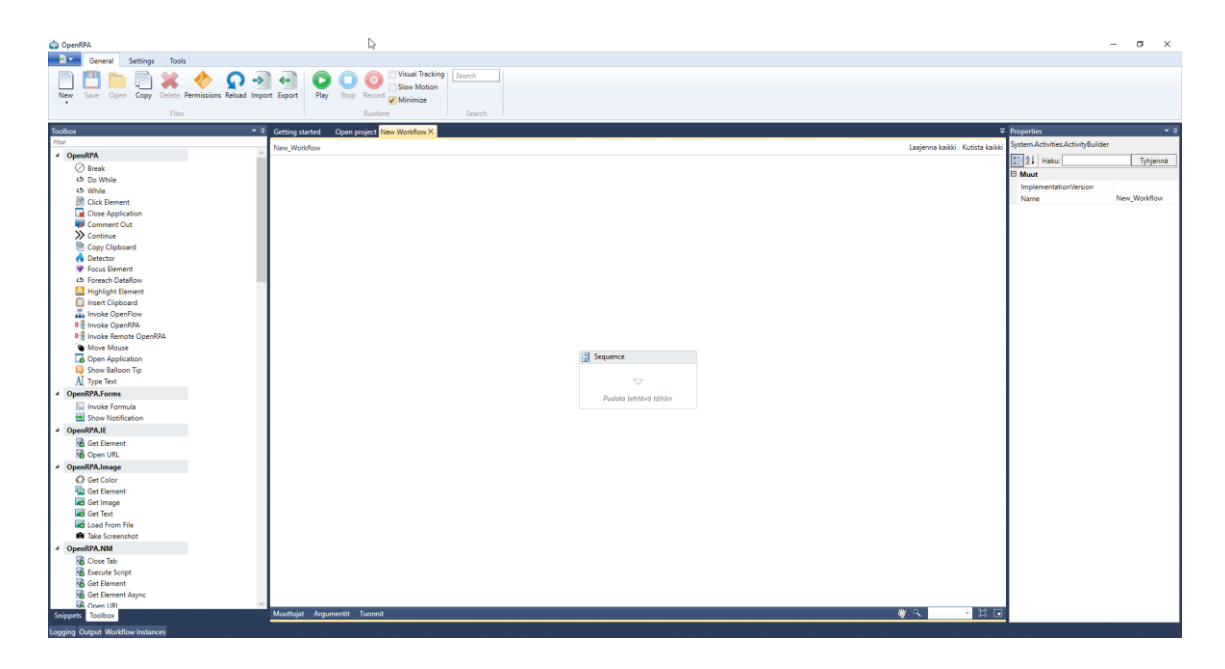

**Kuva 8: OpenRPA:n suunnitteluikkuna.**

<span id="page-34-0"></span>Ohjelmisto jäi testeissä erittäin vähälle käytölle komponenttien yksinkertaisuuden vuoksi. Esimerkiksi Excel-prototyypin toimintojen määrittely tyssäsi melkein heti Exceltiedoston avaamiskomennon jälkeen.

Toinen kokeiltu avoimen lähdekoodin vaihtoehto oli Jason Bayldonin kehittämä Taskt, joka tunnettiin aikaisemmin nimellä sharpRPA. Ohjelmiston käyttöliittymässä komponentit kootaan listamuotoon [\(Kuva 9\)](#page-35-0), toisin kuin muissa testatuissa ohjelmistoissa, joissa valittavana oli graafinen suunnitteluosio.

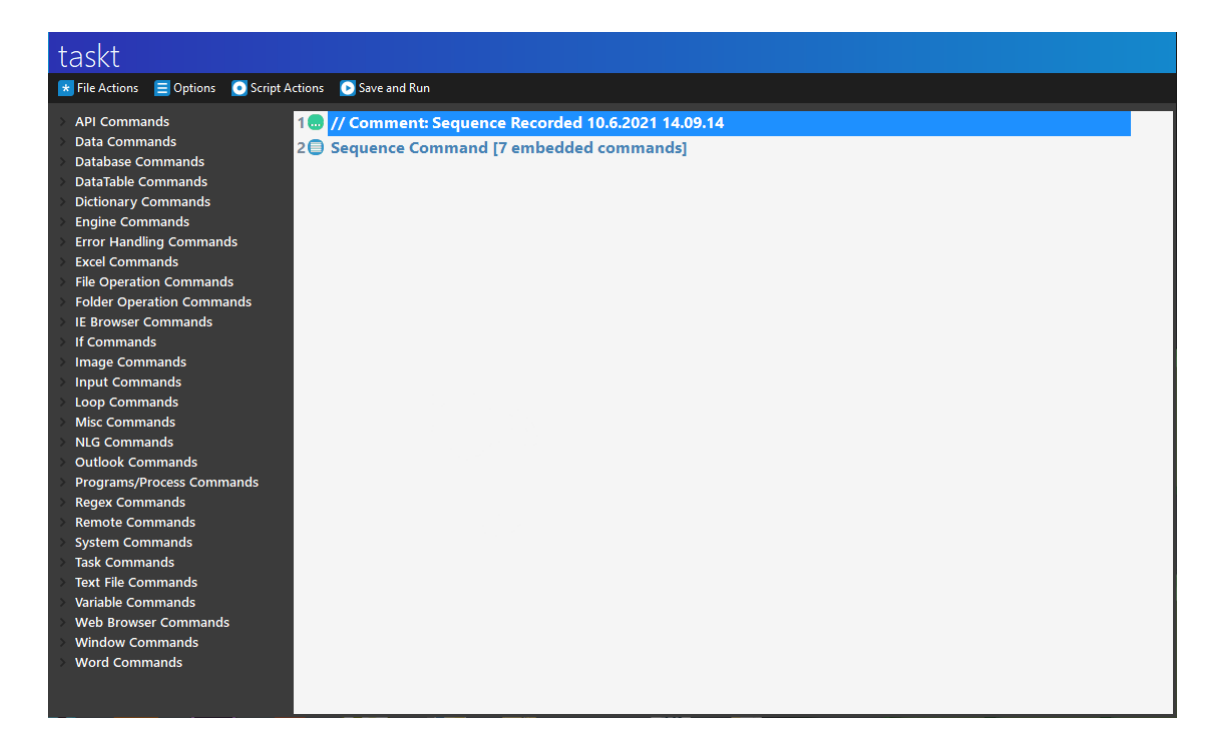

#### <span id="page-35-0"></span>**Kuva 9: Tasktin suunnitteluikkuna.**

Ohjelmiston GitHub-tietovaraston analytiikan perusteella se on pitkälti yhden ihmisen projekti, vaikka sitä onkin muokattu yhteensä kymmenen ihmisen toimesta. Muiden tekemät muutokset ohjelmistoon ovat kuitenkin verrattain vähäisiä. (SaucePleez, 2021)

Ilmiselvä avoimen lähdekoodin hyöty on ohjelmistojen ilmaisuus. Tällöin aloittamisesta ei koidu kuluja ja samalla ei myöskään ole suorituspaineita siitä, että investoinnin pitäisi alkaa maksaa itseään takaisin mahdollisimman nopeasti. Lisäksi teknologiaa pääsee kuitenkin käyttämään kokonaisvaltaisesti sekä oppimaan sen käytöstä. Kokemuksen karttuessa voidaan sitten päättää, onko RPA sellainen teknologia, jota kannattaisi hyödyntää laajemmassa skaalassa. Tällöin myös kynnys investoinnille voi olla pienempi.

Kuitenkin avoimen lähdekoodin ohjelmistoissa on myös omat rajoitteensa. Lohkojen toiminnallisuuksien konfigurointi ei välttämättä ole helpoimmasta päästä ja se nostaakin ohjelmointiosaamisen merkitystä ohjelmistoa käytettäessä. Tilannetta ei myöskään auta se, että asiakaspalvelua ei useimmiten ole tai se on minimaalista. Tällöin kehittäjältä ei välttämättä ole mahdollista saada suoraan tukea ongelmatilanteissa, ja vastuu ratkaisujen keksimisestä on käyttäjällä itsellään.

Toki useista ohjelmistoista on olemassa niiden toimintoja käsittelevää dokumentaatiota ja verkosta löytyy foorumeita sekä muita palstoja, joissa käydään keskustelua aiheesta. Esimerkiksi OpenRPA:n tukisivustolla on linkit keskustelufoorumeille ja Tasktilla puolestaan on oma wikisivunsa (wiki.taskt.net), josta löytyvät selitteet useimmille ohjelmiston tarjoamille komennoille. Kuitenkin isomman ongelman ilmetessä edellä mainittujen kahlaaminen ratkaisua etsiessä saattaa kestää kauankin.

Avoimen lähdekoodin ohjelmistot ovat yleisesti turvattomampia kuin kaupalliset vastineensa. Myös automatisointimahdollisuudet ovat yksinkertaisempia kuin maksullisilla ohjelmistoilla. (Openbots, n.d.)

Esimerkki avoimen lähdekoodin tietoturvasta ovat avoimen lähdekoodin verkkosivukomponentit. Ne saattavat sisältää kolmannen osapuolen koodia, joka ei ole välttämättä niin suojattua kuin voisi toivoa. Tällöin tietomurron riski kasvaa ja kyse ei ole enää siitä, voiko koodin murtaa, vaan milloin se murretaan. (Wallace, n.d.). Sama riski voi vaania myös RPA-työkaluissa (David, n.d.). Tosin koska avointa lähdekoodia pääsee vapaasti tarkastelemaan, myös mahdolliset tietoturva-aukot voidaan löytää ja paikata.

#### <span id="page-36-0"></span>**4.5 Vertailukaaviot**

RPA-työkalujen vertailua ei voi jättää pelkän suullisen arvion varaan, vaan tarvitaan myös numeerisia mittareita. Pilottihankkeen, artikkeleiden ja arvioiden pohjalta koostettiin taulukko [\(Taulukko 1\)](#page-37-0), jossa on esitetty arvioinnin eri osa-alueet, niiden pisteet ja painotukset. Pisteitä saattoi saada yhdestä kolmeen. Arviot perustuvat diplomityöntekijän käyttökokemuksiin ja huomioihin pilotin puitteissa.

Yhden pisteen saa, mikäli ohjelmisto suoriutui heikosti tai ei lainkaan ja kaksi pistettä saa osittaisesta tai potentiaalisesta suoriutumisesta. Kolme pistettä on annettu, mikäli

37

ohjelmisto suoriutuu osa-alueesta hyvin. Mikäli jotain ominaisuutta ei testattu tai siitä ei ole suoraa mainintaa missään, kirjattiin siitä kaksi pistettä. Painotukset annettiin sen mukaan, mitä kriittisempi osa-alue oli kohdeyrityksen näkökulmasta. Kolmiportainen pisteväli valittiin erojen selkeämmän rajauksen vuoksi, sillä esimerkiksi kymmenportaiseen pisteytykseen vaadittavia eroavaisuuksia ei olisi saatu järkevästi esille.

Tässä työssä tarkastelluista kaupallisista ohjelmistoista on aiemmin tehty vertailua. Arvioinnissa päädyttiin UiPathin ja Automation Anywheren melko tasaiseen lopputulokseen UiPathin viedessä vertailun voiton ja Blue Prismin ollessa vertailukolmikon viimeinen. (Issac, Muni & Desai, 2018)

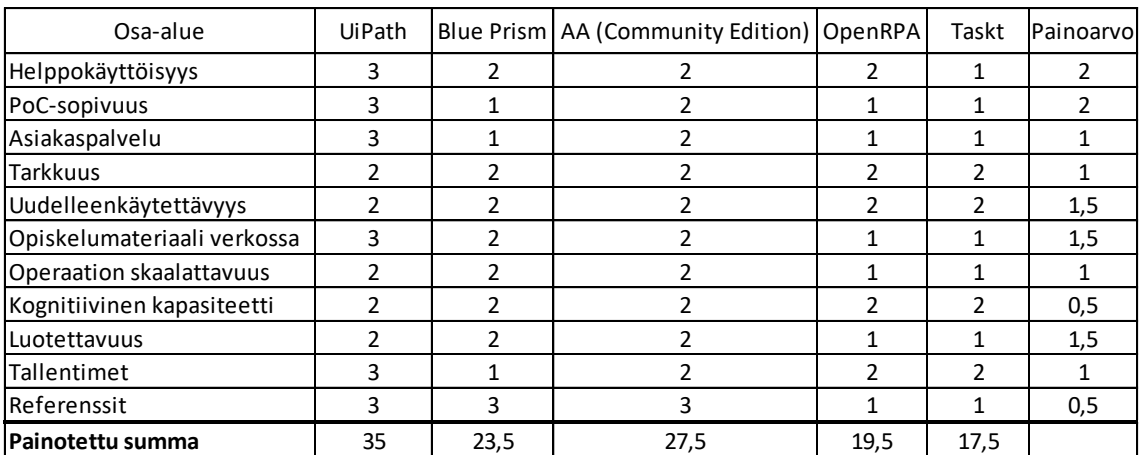

#### <span id="page-37-0"></span>**Taulukko 1: RPA-työkalujen pisteytys.**

Helppokäyttöisyydestä UiPath sai täydet kolme pistettä. UiPathin käyttöliittymä on selkeä ja komponenttien sijoittaminen suunnitteluikkunaan vetämällä oli helppoa. Kaikki valittua komponenttia koskevat säädöt on listattu oikeassa laidassa olevaan sivupalkkiin ja ne olivat helposti muokattavissa. Tästä täydet pisteet. Blue Prism puolestaan sai kaupallisten ratkaisujen huonoimmat pisteet, sillä käyttöliittymä oli ponnahdusikkunoineen ja säätöineen huomattavasti sekavampi kuin UiPath. Automation Anywheren käyttöliittymä oli puolestaan pelkistetympi ja säätövaraa oli UiPathiin nähden vähemmän. Tämä johtui todennäköisesti yhteisölisenssiin kuuluvan verkkototeutuksen ja

täysversion eroista. Verkkopohjainen käyttöliittymä oli kuitenkin UiPathin tavoin selkeä, joten siitä ohjelmisto sai kaksi pistettä.

PoC-sopivuudella tarkoitetaan ohjelmiston soveltuvuutta pilottihankkeen toteuttamiseen. UiPathilla kaikki pilottihankkeeseen kuuluvat osiot saatiin toteutettua melko mutkattomasti ja ongelmatilanteiden ratkaisemiseen löytyi runsaasti materiaalia. Siitä syystä ohjelmistolle annetaan täydet pisteet. Blue Prismin sopivuus pilotille kävi selväksi alkumetreillä. Työkalu ei tarjonnut tarvittavia muokkausmahdollisuuksia ainakaan suoraan, eikä pilottia näin ollen saatu eteenpäin halutulla aikataululla. Tämän takia Blue Prism saikin yhden pisteen. Automation Anywherella osa pilottihankkeen osaalueista saatiin toteutettua. Tässäkin osasyynä saattoi olla selainpohjaisen version rajallisuus työpöytäversioon verrattuna, joten ohjelmistolle annettiin kaksi pistettä.

Ohjelmistot saivat pisteitä asiakaspalvelusta sen perusteella, kuinka helposti kommunikointi tämän työn puitteissa onnistui. UiPathilta otettiin puhelimitse yhteyttä heti yhteisölisenssin aktivoinnin jälkeen ja tarjottiin kaikki mahdollinen apu diplomityön tueksi. Myöhemmin heihin oltiinkin yhteydessä hintatietoja selvittelyä tehtäessä. Tästä syystä se sai kolme pistettä. Blue Prismillä puolestaan suhtauduttiin melko nuivasti yhteydenottoihin. Sähköpostilla kontaktin ottaminen ei onnistunut esimerkiksi hintatiedusteluasioissa, eikä kyseiseen tiedusteluun tullut lainkaan vastausta. Tietysti palvelualttiutta maksavaa asiakasta kohtaan ei päästy kokeilemaan, mutta yhteydenpito jäi etäiseksi, yksi piste siitä. Automation Anywheren yhteisölisenssin aktivoinnissa kesti useamman viikon ja asiakaspalvelun kanssa käydyt sähköpostikeskustelut aiheen tiimoilta eivät juurikaan nopeuttaneet asiaa. Loppujen lopuksi varattiin puolen tunnin aika Automation Anywheren edustajan kanssa, jotta vastauksia saataisiin. Kyseistä tapaamista ei pidetty, koska varauksen jälkeen yhteydenpito saatiin avattua. Tämän tiimoilta ohjelmisto sai kaksi pistettä.

Tarkkuudella tarkoitetaan tässä tapauksessa ohjelmiston kykyä toimia sille määritellyssä ympäristössä. Pilottia tehtäessä UiPath suoriutui tehtävästään pääosin hyvin, mutta muutamissa tapauksissa, joissa valitsimet olivat tärkeässä roolissa, näkyi pientä epätarkkuutta valintojen suhteen. Tästä syystä UiPathille kaksi pistettä. Blue Prismin ja Automation Anywheren suhteen tarkkuutta ei juurikaan päästy testaamaan, joten siitä syystä niille myös kaksi pistettä.

Uudelleenkäytettävyydellä tarkoitetaan jo tehtyjen kokonaisuuksien käyttöä uusien automatisointien pohjana tai osana. Ohjelmistoilla on hieman eri lähestymistavat uudelleenkäytettävyyteen. UiPath koostuu uudelleenkäytettävistä palveluista ja moduuleista, joista kasattu kokonaisuus voidaan tallentaa mallina eli templatena myöhempää käyttöä varten (UiPath, n.d.6). Blue Prismin liiketoimintaprosessien objektit kootaan kirjastoksi, joita voi myös käyttää uudelleen ja Automation Anywherella luodut robotit ovat myöskin uudelleenkäytettävissä.

Automation Anywheren dokumentaatiossa todetaan, että automatisoinneista tehtävät paketit tulisi rakentaa siten, että paketilla olisi vain yksi vastuualue. Tällöin pakettien käyttäminen uusissa automatisoinneissa on selkeämpää. (Automation Anywhere, 2021). Uudelleenkäytettävyyttä testattiin UiPathilla sen verran, että Excel-tiedoston latausrobottia tehtäessä sähköpostin tarkastussilmukka kopioitiin suoraan sähköpostien lajitteluun tehdystä robotista. Tämän perusteella on kuitenkin vaikea lähteä suoranaisesti erittelemään pistein testattujen ohjelmistojen paremmuutta, joten jokaiselle annetaan siitä syystä arvosanaksi kaksi.

Operaation skaalattavuutta ei pilotin puitteissa juuri testattu käytännössä, mutta kaikki kolme kaupallista ratkaisua ovat kuitenkin skaalattavissa. Tämän takia kullekin ohjelmistolle annettiin kaksi pistettä.

Opiskelumateriaalin saatavuus on tärkeää varsinkin uuden ohjelmiston käytön alkuvaiheessa. Kaikista kaupallisista ohjelmistoista löytyi materiaalia niin kirjallisena kuin videomuodossa, sekä yhteisöfoorumeita, joissa käytiin keskustelua ohjelmistoihin liittyen. UiPathin käyttöön löytyi runsaasti selkeää ja sovellettavissa olevaa materiaalia, josta se saa kolme pistettä. Blue Prismin vastaava materiaali puolestaan keskittyi osittain liiaksi

tiettyihin sovellutuksiin, mikä osaltaan vaikeutti tiedon soveltamista pilottiin. Samanlainen trendi oli myös Automation Anywheren ohjeissa, mutta jotkut ohjeet olivat täysversiolle, joten niitä ei pystynyt suoraan seuraamaan. Kuitenkin molemmista löytyi kattavasti tietoa ja ohjeita, joten siitä molemmille kaksi pistettä.

Kognitiivista kapasiteettia ei tämän työn käytännön osuudessa juuri sivuttu, UiPathin optisten merkkien lukijan kokeilemista lukuun ottamatta. Automation Anywhere tarjoaa aikaisemmin mainitun kognitiivisen robotin, joka mahdollistaa dokumenttien lukemisen ja sisällön ymmärtämisen. Vastaavaa teknologiaa löytyy myös Blue Prismista (Blue Prism, n.d.). Tästä jokaiselle ratkaisulle kaksi pistettä.

Vertailtujen RPA-työkalujen luotettavuus on varsin korkealla tasolla, varsinkin kun kyse on kolmesta johtavasta ohjelmistosta. Luotettavuudesta kertoo muun muassa ohjelmistojen referenssit. Kun ohjelmistoa käyttävät isot kansainväliset yritykset, sitä voidaan pitää hyvänä indikaattorina ohjelmiston toimivuudesta. UiPathilla on kumppaneinaan esimerkiksi aiemmin mainittu Valmet sekä Wärtsilä, Posti Group ja Elisa. Myös muilta toimittajilta löytyy vastaavia referenssejä. Blue Prismin yhteistyökumppaneita ovat muun muassa Nordea, Osuuspankki ja Coca Cola, (Featured Customers, 2021b) kun taas Automation Anywheren referensseihin lukeutuvat esimerkiksi Accenture, Deloitte ja Dell (Featured Customers, 2021a). Kaikilla kaupallisilla RPA-vaihtoehdoilla on lisäksi globaali kattavuus, työkaluilla ei tosin ole Windowsin lisäksi muita tuettuja käyttöjärjestelmiä.

Avoimen lähdekoodin vaihtoehdoista ei ollut yhtä paljon vertailumateriaalia kuin kaupallisista verrokeista, mutta joistain vertailukohdista voitiin antaa pisteitä. OpenRPA:n helppokäyttöisyys jäi testattaessa auttamatta jalkoihin, vaikka käyttöliittymä vaikuttikin lupaavalta. Komponenttien tarkka konfigurointi osoittautui hankalaksi ja samalla lähes pakolliseksi, jotta ohjelmistolla saattoi tehdä mitään. OpenRPA sai yhden pisteen. Taskt tarjosi myös samankaltaisen lähestymistavan, jossa jokaisen lisättävän komponentin joutui konfiguroimaan erikseen kokonaisuudessaan. Yksi piste myös Tasktille.

Avoimen lähdekoodin ohjelmistot eivät tällä kertaa myöskään soveltuneet pilottihankkeeseen, sillä niiden ominaisuudet olivat vajavaiset tai haluttuun lopputulokseen päätymiseen olisi mennyt kohtuuttomasti aikaa. Molemmille annettiin yksi piste.

Asiakaspalvelua avoimeen lähdekoodiin perustuvissa ratkaisuissa ei yleisesti ole, eikä esimerkiksi OpenRPA:n tarjoamaa konsultointia laskettu siitä syystä mukaan. Tästä syystä osa-alueella kyseisille ohjelmistoille annettiin arvosanaksi yksi.

Tarkkuudesta ei juurikaan voitu tehdä päätelmiä testien perusteella. OpenRPA:n tarkkuus tuntui nojaavan pitkälti siihen, miten hyvin ja yksityiskohtaisesti valitsimet konfiguroitiin. Ohjelmisto ei tuntunut tarjoavan minkäänlaista tulosta ennen tarkkaa valitsimen määrittelyä. Taskt puolestaan ei ymmärtänyt valittuja kohteita, kun käytettiin tallenninta. Esimerkiksi Excel-taulukkoa valittaessa Taskt halusi valita koko taulukkoikkunan erittelemättä sen sisältöä.

Taulukkoon tehtyjen painotusten jälkeen huomattiin, että UiPath oli selkeästi vertailun voittaja. Samalla huomattiin, että piste-ero Blue Prismin ja OpenRPA:n välillä oli yllättävän pieni. Vertailun painopisteen keskittyessä pilottiin, Blue Prism ei saanut sen ansaitsemaa tunnustusta pisteytyksen osalta.

Painoarvot määriteltiin yrityksen tarpeiden mukaan. Helppokäyttöisyydellä oli iso rooli vertailua tehdessä, sillä kohdeyritys ei ole ohjelmistofirma, joten käyttäjät eivät ole koodaustaustaisia. Pilotin yhteensopivuus osoittautui merkittäväksi mittariksi, sillä pilotin sisältö valittiin siten, että se loi pohjan yrityksen todennäköisiin ensimmäisiin sovellutuksiin ohjelmistorobotiikalla. Kognitiiviselle kapasiteetille ja referensseille annettiin matalampi painoarvo. Kognitiivisen kapasiteetin katsottiin olevan prioriteettina melko matalalla RPA:n ensi-implementoinnissa. Referenssit puolestaan tuovat luotettavuutta ohjelmistoja kohtaan, mutta sen ei haluttu näyttelevän suurta roolia loppupisteissä.

### <span id="page-42-0"></span>**5 Pilottihanke**

Pilottihankkeen tarkoituksena oli sovittaa ohjelmistorobotti osaksi NCR-prosessia. Soveltuvia implementointikohteita mietittiin juuritasolta lähtien. Tiettyjen Excelraporttien muokkaaminen haluttuun muotoon automaattisesti oli yksi ensimmäisistä sovelluskohteista. Ensimmäisenä prototyyppinä tehtiin NCR-prosessiin kuuluvan raportin muokkaus ohjelmistorobottia käyttäen. Kyseistä raporttia varten ladattiin Exceltiedosto, josta sitten koostettiin alkuperäistä selkeämpi ja näin ollen helpommin hallittavissa oleva versio.

Prototyyppi toteutettiin lopulta UiPathilla ja se pyytää käyttäjää ensin syöttämään lähdetiedoston sijainnin ja tämän jälkeen kysyy luotavan tiedoston nimeä. Tämän jälkeen robotti kopioi lähdetiedostosta sarakkeita ennalta määrätyssä järjestyksessä ja lisää myös lopulliseen raporttiin tarvittavat tyhjät sarakkeet oikeille paikoilleen uuteen tiedostoon. Sitten robotti antaa tyhjille sarakkeelle niille osoitetut nimet.

Prototyyppiin piti myös sisällyttää solujen värikoodausta. Solu muuttaa väriä, mikäli kyseisen tapauksen viimeisestä merkitystä toiminnasta on yli kolme kuukautta. Tämä tehtiin Excelin ehdollisella muotoilulla enimmäkseen automaattitallenninta käyttäen. Testiajoja suoritettaessa havaittiin, että automaattitallennus on riippuvainen resoluutiosta. Kun käytössä ollut kannettava tietokone irrotettiin ulkoisesta näytöstä, huomattiin että ikkunan koko vaihtui ja tällöin myös Excelin työkalupalkin asettelu muuttui. Tämä ratkaistiin UiPathin versiossa pakottamalla avautuva Excel-ikkuna koko näytön kokoiseksi.

Myös avautuvien asetusikkunoiden kanssa oli ongelmia. UiPath tunnisti formatointiikkunan kokonaisuutena, muttei eritellyt siinä olevia välilehtiä tai painikkeita. Tämä ratkaistiin käyttämällä RPA-ohjelmiston työkalua, jolla voidaan klikata tekstiä. Tällöin formatointi-ikkunassa päästiin halutulle välilehdelle ja robotti suoritti halutun toimenpiteen loppuun asti ilman ongelmia.

Blue Prismillä Excelin automatisointi osoittautui hankalaksi. Tallentimien puuttuminen ei auttanut asiaa, varsinkaan kun muokattavaan Excel-tiedostoon olisi pitänyt tehdä rakenteellisia muutoksia. Esimerkki tällaisesta muutoksesta oli sarakkeiden uudelleenjärjestäminen haluttuun muotoon. Lisäksi mallin rakennusvaiheessa käytettävien palikoiden konfigurointi oli huomattavasti työläämpää kuin UiPathilla. Todettakoon kuitenkin, että Excelin perustoimintoihin ohjelmasta löytyi kattavat toiminnallisuudet. Haluttu Excel-tiedoston muokkaus jäi siis Blue Prismillä puolitiehen hankalan käytettävyyden takia. Automation Anywherella tiedoston muokkaus jäi myös tekemättä lähes samasta syystä kuin Blue Prismillä.

Excel-tiedoston muokkaukseen tarkoitetun robotin onnistumisen jälkeen lähdettiin tarkastelemaan mahdollisuutta automatisoida myös lähdetiedoston haku ja lataus. Tässä vaiheessa toimeksiantajalta oli tullut ohje jatkaa robottien kehitystä nimenomaan UiPathia käyttäen.

Tiedoston haku ja lataus mallinnettiin vuokaavioon [\(Kuva 10\)](#page-44-0), johon kuului erilaisia ketjutettuja työnkulkuja. Järjestyksessä ne olivat NCR-työkaluun kirjautuminen verkkoselaimella, tiedoston latauspyynnön lähettäminen palvelimelle, latausvahvistusta odottava sähköpostisilmukka ja tämän jälkeen tapahtuva tiedoston lataaminen valittuun kohdekansioon. Vuokaavion sisällä käytettiin useampaa muuttujaa prosessin aikana ja ne on listattu alempana [\(Kuva 11\)](#page-46-0).

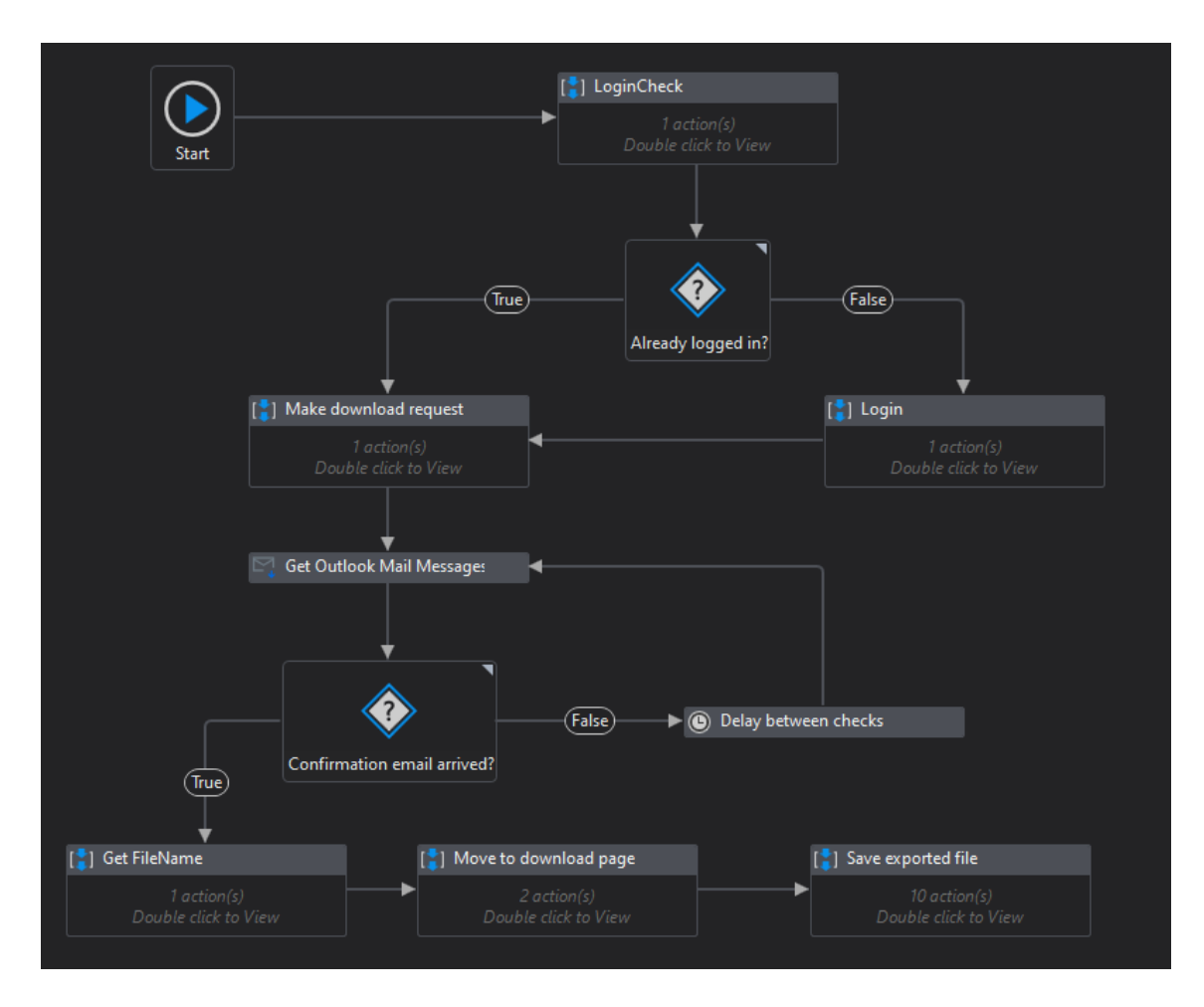

<span id="page-44-0"></span>**Kuva 10: Vuokaavio lähteenä käytettävän Excel-tiedoston latauksesta UiPathissa.**

LoginCheck-palikka tarkistaa, onko käyttäjä jo valmiiksi kirjautuneena NCR-työkaluun. Tämä tapahtuu hakemalla kyseiseltä sivulta tekstiä "Valitse tili", joka löytyy vain kirjausikkunasta. Teksti tallennetaan LoginCheck-muuttujaan. Mikäli kirjautumista ei tarvita muuttuja jää tyhjäksi. Already logged in? -päätös tarkastaa, onko edellä mainittu muuttuja tyhjä ja etenee totuusarvon mukaiseen suuntaan. Mikäli kirjautumista ei vaadita, jatketaan suoraan Make download request -osioon. Login-osiossa robotti valitsee kirjautuvan käyttäjän luettelosta klikkaamalla sitä, jonka jälkeen se odottaa, että sivu ohjautuu NCR-työkalun etusivulle.

Make download request -osiossa robotti suunnistaa NCR-työkalun Statistics-sivulle ja täyttää kenttiin haettavan raportin aikavälit sekä alakategorian. Tämän jälkeen robotti painaa hakupainiketta, työkalu hakee kyseiset tiedot ja robotti täyttää vietävän Exceltiedoston nimen ja lähettää vientipyynnön järjestelmään.

Tämän jälkeen robotti siirtyy sähköpostin tarkastussilmukkaan, joka odottaa saapuvaa viestiä NCR-työkalun sähköpostiosoitteesta. Silmukassa on mukana pieni viiden sekunnin viive tarkistusten välissä. Kun sähköposti saapuu, lisätään se MailList-muuttujaan. Robotti siirtyy Get FileName -osioon, jossa saapuneesta sähköpostista luetaan luodun raportin nimi. Kyseinen nimi tallennetaan FileName-muuttujaan myöhempää käyttöä varten.

Move to download page -osiossa robotti painaa NCR-työkalun auki jääneen ikkunan sivupalkista Excel Download -painiketta ja odottaa hetken, että sivu vaihtuu. Kyseinen osio oli aiemmin sisällytetty sitä seuraavaan Save exported file -osioon, mutta ohjelmisto ei syystä tai toisesta tuntunut tunnistavan sivun vaihtumista jatkaakseen suoritusta, joten se ulkoistettiin erilliseksi osioksi.

Save exported file -osiossa käytetään ensin pikanäppäintä crtl + end, jotta päästään latauspyyntöjä sisältävän listan loppuun. Latauspyynnöt ovat listassa aikajärjestyksessä vanhimmasta uusimpaan. Tämän jälkeen oikea Download-painike haetaan listasta valitsimia käyttäen. Valitsimessa käytetään yhtenä attribuuttina aiemmin haettua FileName-muuttujaa, jonka avulla robotti löytää oikean rivin ja näin ollen latauspainikkeen listalta. Tämän jälkeen robotti sijoittaa avautuvan Tallenna nimellä -ikkunan osoitepalkkiin ennalta määritellyn tallennuskansion polun ja painaa tallenna-painiketta. Polku on määrätty Path-nimiseen muuttujaan. Lopuksi robotti sulkee selaimen.

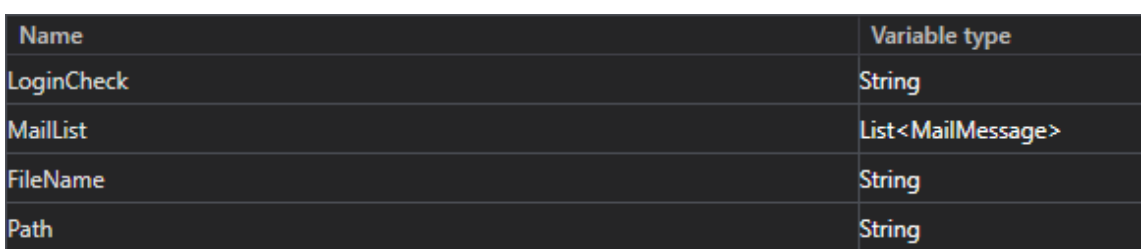

#### <span id="page-46-0"></span>**Kuva 11: Excel-tiedoston lataus -prosessissa käytetyt muuttujat.**

Toinen esille noussut ohjelmistorobotille soveltuva käyttötarkoitus oli sähköpostien lajittelu. Robotti siis lajittelee reklamaatiot niille varatusta sähköpostista eteenpäin oikeille henkilöille reklamaatiotyypin mukaan. Aikaisemmin reklamaatiot on jaettu henkilöstölle manuaalisesti sähköposteja siirtelemällä. Robotin myötä sähköposteista vastaavat henkilöt voivat keskittyä muihin, tuottavampiin työtehtäviin.

UiPathilla kyseinen lajittelu toteutettiin vuokaaviona [\(Kuva 12\)](#page-47-0). Ensin robotti hakee uusia lukemattomia sähköposteja ja mikäli niitä löytyy, lajitellaan ne oikeisiin kansioihin. Lajittelu perustuu ehtolauseisiin, jotka voidaan määritellä niin otsikon, lähettäjän kuin sisällön mukaan. Tämän jälkeen robotti odottaa viisi minuuttia ja toistaa toimenpiteen uudelleen.

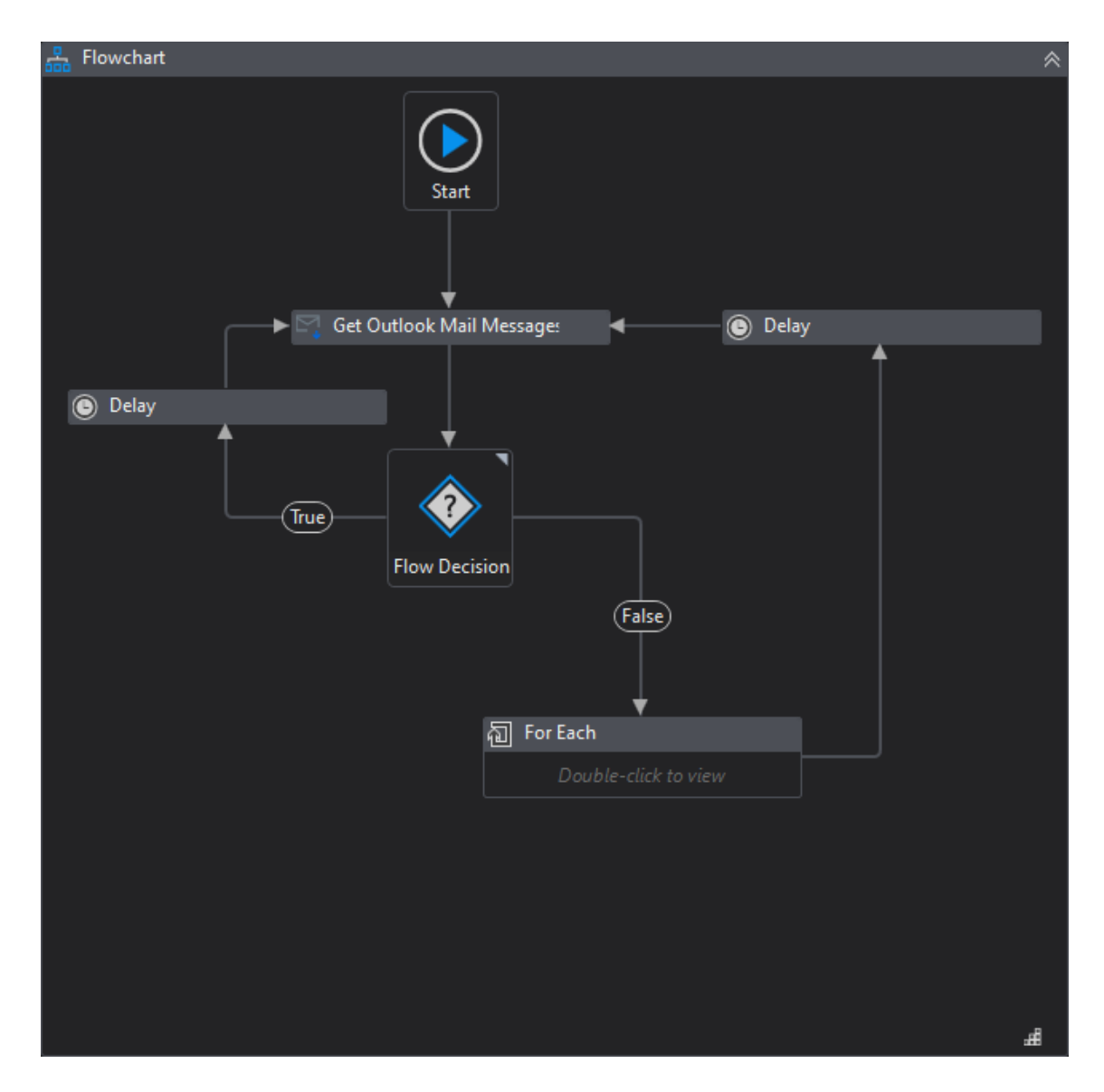

<span id="page-47-0"></span>**Kuva 12: Sähköpostin lajittelu -vuokaavio UiPathissa.**

Automation Anywherella sähköpostien siirto kansiosta toiseen onnistui jokseenkin mutkattomasti. Outlookin konfigurointia ei tarvittu, vaan robotti osasi itse määritellä postilaatikoksi tietokoneessa käytettävän sähköpostin. Automaatio ei kuitenkaan toiminut, ennen kuin Outlookista kirjautui ensin ulos ja sitten takaisin sisään. Tätä ennen robotti ei löytänyt Saapuneet-kansion alikansioita. Tämän vuoksi kyseistä sovellutusta ei esitellä sen enempää.

Ohjelmistorobotiikan yksi osa-alueista on näytön- ja tietojen kaavinta. Kyseisiä ominaisuuksia testattiin myös tämän työn puitteissa UiPathilla. Testeissä käytettiin pdftiedostoja, joista otettiin tietoa Excel-taulukkoon.

Ensin kansiossa olevista pdf-tiedostoista tehtiin kokoelma (array). tämän jälkeen implementoitiin For Each -silmukka, jonka sisällä olevat toimenpiteet tehdään jokaiselle tiedostolle peräkkäin. Silmukassa tiedosto avataan ja siitä haetaan kiintopiste eli ankkuri, jonka läheisyydestä haluttu tallennettava tieto löytyy. Tämän jälkeen tieto voidaan ottaa talteen Get Text -lohkolla.

Ankkuri osoitetaan ruudulta Find Element -lohkon Indicate on Screen -toiminnolla, jolla valitaan halutusta auki olevasta ikkunasta tietty elementti, esimerkiksi painike. Ankkurin paikan voi määritellä haettavaan tietoon nähden lohkon ominaisuuksissa, jolloin haluttu tieto löytyy helpommin.

Määrittelynä käytetään sitä suuntaa, jossa ankkuri tiedostossa sijaitsee suhteessa haettavaan tietoon. Vakioasetus ankkurin paikalle on Auto. Testeissä huomattiin, että manuaalinen suunnan määritys on hyödyllistä etenkin sellaisissa tilanteissa, jossa pdftiedoston tiedot on sijoitettu tiiviisti dokumenttiin.

Kaikilla edellä mainituilla lohkoilla on omat valitsimensa, joiden kanssa saikin olla tarkkana. Valitsimet esimerkiksi määrittelivät Find Element -lohkossa suoraan avatun tiedoston nimen, jolloin muita tiedostoja eri nimillä ei tunnistettaisi. Tämä ratkaistiin käyttämällä valitsimiin sisältyvää wildcard-merkintää, eli asteriskia. Kyseisellä merkillä voi korvata esimerkiksi osuuksia tiedoston nimessä, jolloin kaikki tiedostot, jotka sisältävät asteriskin lisäksi jätetyt merkit, voidaan käsitellä. Testissä oli käytössä samalla pohjalla tehtyjä raportteja ja niiden nimet alkoivat kaikki samalla tavalla. Tällöin asteriski sijoitettiin viimeisen yhteisen merkin ja tiedostomuotoa ilmaisevan .pdf-päätteen väliin.

Get Text -lohko ei toiminut aivan odotetulla tavalla, sillä se ei suoraan tunnistanut haluttua tekstiä ankkurin sijoittelumäärittelystä huolimatta.

Ratkaisuna yritettiin käyttää Get OCR Text -lohkoa, joka hyödyntää optisten merkkien lukua tietojen poiminnassa. Tässä tekniikassa on puolestaan se huono puoli, että OCR ei tunnistanut kaikkia merkkejä oikein, joten tulos ei ollut tarkka. Eri OCRmoottoreissakin oli eroja: Microsoftin tarjoamassa versiossa OCR ei tunnistanut jotain merkkejä ja Tesseractin vastaavassa puolestaan eri merkit vaihtuivat. Esimerkiksi okirjain ja nolla menivät helposti sekaisin, kuten myös iso i-kirjain ja numero yksi. Molemmissa tapauksissa ulostuloon saattoi myös eksyä merkkejä, joita ei ollut koko lähtöarvossa. UiPathin omalla Document OCR:llä virheitä ei ollut. Kyseinen OCR-moottori vaati API-avaimen, toisin kuin kaksi edellä mainittua moottoria.

OCR:llä saatuja tuloksia voisi mahdollisesti korjata testatun menetelmän puitteissa esimerkiksi taulukolla, joka sisältäisi ylläkuvatussa esimerkissä käytetyt mallinumerot ja josta robotti sitten tarkistaisi lähimmän vastineen ja käyttäisi sitä. Yksi esille noussut vaihtoehto voisi olla myös neuroverkko, jolle opetettaisiin robotin toimintaa ja OCR:lle sattuneita virheitä kyseisessä toimenpiteessä. Tällöin sillä voitaisiin mahdollisesti korjata useimmat virheet, joita OCR tekee.

### <span id="page-50-0"></span>**6 Tulokset ja johtopäätökset**

Diplomityö oli jaettu kolmeen osaan. Teoriaosuus käsitteli ohjelmistorobotiikan yleistä rakennetta ja toimintaa. Lisäksi se sisälsi vertailun kolmesta suurimmasta kaupallisesta ohjelmistorobotiikan tarjoajasta sekä kahdesta avoimeen lähdekoodiin perustuvasta vaihtoehdosta. Työn käytännön osuutena toteutettiin pilottihanke, joka suoritettiin loppujen lopuksi UiPathilla. Kolmannessa, pohdintaosuudessa käsitellään pilotin pohjalta tehtyjä huomioita sekä tulevaisuuden käyttökohteita ohjelmistorobotille.

Pilottihankkeen jälkimainingeissa voitiin todeta, että hanke oli onnistunut, mutta UiPathin lisäksi siinä ei kunnolla voitu kokeilla kahden muun kaupallisen ratkaisun toimintaa. Tosin, Automation Anywheren täyslisenssi, joka sisältäisi työpöytäversion, olisi voinut yltää käytettävyydellään vertailussa korkeammalle. Tämän myötä myös pilotissa toteutetut tehtävät olisivat voineet olla helpommin suoritettavissa. Blue Prism ei tällä kertaa soveltunut pilotissa toteutettujen prosessien automatisointien toteuttamiseen.

Blue Prismin käytännön toteutuksen soveltumattomuudesta ja Automation Anywheren käytössä olleesta pelkistetymmästä versiosta johtuen, vertailussa jouduttiinkin tukeutumaan aiemmin tehtyihin arvioihin sekä ominaisuuksia esitteleviin dokumentaatioihin. Kuitenkin todettakoon, että vertailun lopputuloksen kannalta järjestys olisi melko todennäköisesti pysynyt samana, vaikka Automation Anywheren täysversio olisikin ollut käytettävissä.

Tehdyssä vertailussa UiPath oli aivan omaa luokkaansa, joten sitä voidaan suositella ohjelmistorobotiikan pohjaksi kohdeyrityksessä. Implementointikohteiden tulisi kuitenkin sisältää sen verran suuria datamääriä, että robotin käyttöaste pysyisi mahdollisimman korkeana. Tällöin ohjelmistorobotin käytöstä aiheutuvat kulut tulevat helpommin katetuiksi.

Pilotissa tehdyt prototyypit osoittautuivat toimiviksi. Excel-tiedoston haku ja muokkaus oli ensin pilkottuna kahdeksi prosessiksi, jotka sitten lopuksi yhdistettiin toimivaksi kokonaisuudeksi. Lisäksi myös aiemmin sähköpostien lajitteluprosessia varten tehtyä sähköpostin tarkastussilmukkaa päästiin käyttämään uudelleen osana Excel-tiedoston hakuprosessia. Rakennettujen mallien käyttö toisen prosessin osana tuli myös siltä osin kokeiltua. Excel-tiedostoon tehtävien muokkausten kompleksisuus antoi diplomityön tekijälle hyvän indikaattorin siitä, että UiPathilla pystytään mallintamaan monimutkaisiakin prosesseja verrattain vähällä vaivalla. Tietysti saatavilla olevien komponenttien käyttöön ja ominaisuuksiin tulee perehtyä, jotta prosessin luontikokemus olisi sulavampi.

Pilotin onnistumisesta voidaan todeta ohjelmistorobotiikan olevan soveltuva teknologia kohdeyrityksen käyttöön. Samalla tulee kuitenkin mainita, että ohjelmistorobotin käyttämistä pelkästään pilotissa automatisoitujen tehtävien hoitamiseen ei suositella aiemmin mainitun käyttöasteen vähäisyyden vuoksi. Pilotissa luodut prosessit voidaan kuitenkin ottaa osaksi laajempaa prosessikirjoa implementoinnin yhteydessä.

Implementointiin kannattaa mahdollisesti ottaa mukaan konsultointiapua, jotta käyttöönotto onnistuu kerralla. Konsultoinnista voi olla hyötyä, kun lähdetään pohtimaan ensimmäisten käyttöönottojen suuruusluokkaa ja mahdollisia laajennustarpeita tulevaisuudessa. Lisäksi, kuten RPA:n epäonnistumisen syitä käsittelevässä kappaleessa todetaan, johtohenkilöstön oletukset ohjelmistorobotiikan henkilöstövaatimuksista saattavat olla vääriä. Myös tämän takia konsultointiapu voi olla tarpeellista, jotta kohdeyrityksessä on tarvittava osaaminen RPA:n hallinnointiin.

Infrastruktuurin näkökulmasta UiPath tarjoaa sekä paikallista että pilvipohjaista ratkaisua. Suurin ero kyseisten ratkaisujen välillä on niiden sijoituspaikka. Paikalliset ratkaisut (On-premises) on sijoitettu nimensä mukaisesti asiakasyrityksen omille tietokoneille ja palvelimille, kun taas Automation Cloud puolestaan verkkoselaimella käytettävä pilvipalvelu (UiPath, 2021). UiPathin dokumentaatiosta selviää, että tietyt ominaisuudet

52

eivät ole tuettuina molemmissa ratkaisuissa. Robotteja suunnitteleva taho tarvitsee Studio-työkalun omalle tietokoneelleen, mutta esimerkiksi Orchestratoria voidaan käyttää joko paikalliselta palvelimelta tai pilvestä UiPath Automation Cloudin kautta. Robottia ajava komponentti pitää olla asennettuna siihen tietokoneeseen, jossa robottia halutaan käyttää. Tämä ei kuitenkaan vaadi Studion asennusta.

### <span id="page-53-0"></span>**7 Pohdinta**

Tässä kappaleessa käydään läpi mahdollisia tulevaisuuden implementointikohteita kohdeyksikössä. Lisäksi pureudutaan pilottihankkeen aikana testattuihin ohjelmistoihin ja niiden toiminnallisuuteen yleisellä tasolla. Kappaleessa esitetyt ideat ja ajatukset perustuvat diplomityöntekijän suorittamiin haastatteluihin kohdeyrityksen eri funktioissa sekä työn aikana kertyneeseen tietotaitoon RPA:n saralla.

### <span id="page-53-1"></span>**7.1 Tulevaisuuden visiot eri käyttökohteista**

Ohjelmistorobotteja voi jatkossa olla käytössä useammalla eri osa-alueella organisaation sisällä. Potentiaalisten käyttökohteiden lisääntyessä niiden tunnistaminen voi osoittautua luultua hankalammaksi. Tässä kappaleessa on esiteltynä muutamia potentiaalisia käyttökohteita tulevaisuutta ajatellen.

Isoihin yrityksiin lähetetään usein tekaistuja laskuja siinä toivossa, ettei laskujen tarkastusprosessi olisi kovin tarkka. Tällöin huijarit saattavat saada isonkin korvauksen vähällä vaivalla. Ohjelmistorobotilla väärien laskujen tunnistamista ja hylkäystä voitaisiin tehostaa. Ohjelmistorobotin voisi määrittää tarkistamaan jokainen tuleva lasku ja verrata niiden sisältämiä tietoja esimerkiksi tilauskantaan tai vastaavaan. Mikäli vastaavuus löytyy, robotti voisi kuitata laskun aidoksi. Laskua tarkastettaessa eritoten tilinumero tulisi tarkistaa, jotta se täsmää laskussa väitetyn yrityksen tunnetun tilinumeron kanssa. Jos taas jokin laskun tiedoista ei täsmää, pyydettäisiin ihmistä tarkistamaan kyseinen lasku ennen hyväksyntää. Tällöin aidot laskut, joita ei ole kirjattu mihinkään järjestelmään, tulisivat kuitenkin hyväksyttyä.

Ohjelmistorobottia voitaisiin hyödyntää myös palkkauksessa. Robotti voisi esimerkiksi alustavasti käydä tulleet hakemukset läpi ja pisteyttää niitä tiettyjen piirteiden perusteella esimerkiksi kiinnostavuuden tai sopivuuden mukaisesti. Tämän jälkeen robotti lajittelisi hakemukset kriteereitä vastaaviin kansioihin. Hakemusten käsittelijä pystyisi tällöin keskittymään paremmin potentiaalisimpien hakijoiden tarkasteluun.

Chat-robotin voi jo nyt valjastaa hakemaan tietoa tai suorittamaan ohjelmistorobotin tehtäviä. Chat-robotti voisi vähentää liikkumistarvetta eri ohjelmistojen välillä tiedonhakua ajatellen. Robotilta voisi chatin kautta kysyä tiettyjä tietoja ja robotti hakisi ne ja antaisi tiedot suoraan chat-ikkunaan tarkasteltavaksi. Robotti voisi siis säästää työntekijän aikaa hakemalla tarvittavat tiedot nopeasti kansioiden ja eri tiedostojen viidakosta pienellä viiveellä. Tietysti käyttöoikeuksien määrittely ja niiden tarkastaminen ennen tietojen hakua on iso osa robotin tietoturvaa, joka pitää olla kunnossa. UiPath tarjoaa Chatbot-nimellä tunnettua ratkaisua, joka käyttää Druidin kehittämää chatrobottialustaa (UiPath, n.d.2).

Myös yrityksen sisäinen IT-tukisivusto saattaisi hyötyä chat-robotin tyyppisestä ratkaisusta. Tällä hetkellä kohdeyrityksen IT-palveluista vastaava verkkototeutus on hieman kankea. Sivustolta on välillä vaikea löytää etsimäänsä, vaikka se sisältää hakupalkin. Chat-bottia voisi mahdollisesti hyödyntää myös tässä tapauksessa oikean kaavakkeen tai ohjeen löytämiseen.

Ohjelmistorobotilla voisi myös hoitaa sähköpostien automaattivastauksia ja tehdä niiden sisällöistä yksilöllisempiä ja mielekkäämpiä kuin perinteisen automaattivastauksen viestit. Robotti voisi lukea esimerkiksi saapuneen sähköpostin tai muun viestin ja poimia sieltä tietoja, joita se voisi käyttää vastauksen muodostamisessa. Tällaisia voisivat olla esimerkiksi nimi, yritys, paikkakunta ja aihe. Tämän jälkeen automaattivastaukseen voisi esimerkiksi liittää yhteystiedot sen mukaan mistä päin kyseinen viesti on tullut tai mikä oli viestin aihe. Mikäli viestin vastaanottajalla herää vastauksen jälkeen jotain kysyttävää, ottaa hän yhteyttä suoraan siitä vastaavaan tahoon. Tällöin säästytään esimerkiksi asiakkaan pallottelusta useamman eri tahon välillä ennen kuin asiaa päästään varsinaisesti hoitamaan.

55

Erilaisten raporttien luonti ja tarkastelu voitaisiin myös ulkoistaa ohjelmistorobotin tehtäväksi. Robotti pystyy hakemaan mistä tahansa ohjelmistosta tai verkkosivulta haluttuja tietoja, jotka se voi sitten koostaa omaksi tiedostokseen. Tämän lisäksi tietoja voidaan hakea eri tiedostoista riippumatta juurikaan niiden formaatista. Esimerkiksi PDFtiedostoja tai kuvien sisältöä voidaan lukea aiemmin esitellyillä optisten merkkien lukijoilla. Haluttuja tietoja voitaisiin esimerkiksi hakea eri tietolähteistä jonkin yhteisen nimittäjän, kuten tilausnumeron perusteella. Lisäksi tietoja voitaisiin myös verrata ristiin aiemmin haetun tiedon perusteella, jolloin robotin toimintaa voitaisiin tehostaa entisestään.

Yksikön laboratoriossa tehtyjen haastattelujen aikana juuri raportoinnin automatisointi nousi esiin ilmeisimpänä mahdollisuutena tulevaisuutta ajatellen. Tällä hetkellä testitulokset ja muut raporttiin vaadittavat tiedot kopioidaan käsin Excel-tiedostoista ja muista tietolähteistä. Haastatellut kertoivatkin, että tietojen kopiointi tietolähteiden välillä turhauttaa. Vaikka itse raportointi koettiinkin tärkeäksi, suurien tietomäärien kopiointiin menevä aika nähtiin olevan pois tuottavammista työtehtävistä.

Haastatteluissa ehdotettiin myös ohjelmistorobotin mahdollista käyttöä osana testiverifiointia. Laboratoriossa seurattiin kytkimen testauksen etenemistä sekä graafisesta käyttöliittymästä, että verkkokameran avulla suoraan kytkimen omasta paneelista. Graafinen käyttöliittymä näyttää, mitä kyseisessä vaiheessa pitäisi tapahtua. Verkkokameraa käytetään verifioimaan, että graafisessa käyttöliittymässä näkyvät suoritusvaiheet oikeasti suoritetaan kytkimelle oikeassa järjestyksessä.

Ideana olisi käyttää ohjelmistorobottia verkkokameran kuvan vertaamisessa graafiseen käyttöliittymään. Robotti voisi tällöin valvoa testin vaiheita ja mahdollisen ongelmatilanteen syntyessä ilmoittaa siitä testaajalle. Robotin voisi määrittää tarkastamaan kameran kuvaa tietyn ajanjakson välein ja lukea kameran kautta testikytkimen paneelin sisällön. Samaan aikaan robotti katsoisi graafisesta käyttöliittymästä sen tilanteen ja vertaisi sisääntuloja toisiinsa. Poikkeavuuden ilmentyessä robotti voisi lähettää esimerkiksi sähköpostin testistä vastaavalle henkilölle, jolloin testaajan ei tarvitse tarkkailla testin edistymistä koko aikaa.

Datan validointi on myös yksi potentiaalinen implementointikohde ohjelmistorobotille. Kerätyn datamäärän kasvaessa on tärkeää, että kerätty tieto on oikeanlaista, oikeassa formaatissa ja muutenkin käyttökelpoista. Robotilla voitaisiin tarkistaa tiettyjen tietojen oikeellisuus niin arvojen kuin myös formaatin suhteen. Tällöin esimerkiksi validoitavista tiedoista voitaisiin havaita esimerkiksi väärin tai väärään paikkaan kirjattu informaatio.

### <span id="page-56-0"></span>**7.2 Ohjelmistojen toiminnallisuus ja käytettävyys**

Työn aikana testattiin useampia RPA-ohjelmistoja ja niiden välillä olikin monia eroavaisuuksia niin toimintojen, kuin myös käytettävyyden suhteen. Ohjelmistoja testattaessa käyttökokemus oli tärkeysjärjestyksessä lähes samalla viivalla ominaisuuksien kanssa.

Käytettävyyden puolesta testien ylivoimaiseksi voittajaksi valikoitui UiPath, jonka kanssa työskentely onnistui verrattain kivuttomasti muihin testattuihin ohjelmistoihin nähden. Sekä Blue Prism, että Automation Anywhere ovat varmasti aivan yhtä päteviä ohjelmistoja, mutta tällä kertaa helppokäyttöisyys vei voiton. UiPathilla pesäeroa muihin tuli jo alkumetreillä Excel-taulukkoa muokattaessa.

Blue Prismille yritettiin löytää ja asentaa taulukon muokkaukseen tarkoitettuja lisäpaketteja, mutta siltikään taulukko ei muodostunut yhtään sen paremmin. Lisäksi tallentimien puuttuminen oli iso kolaus Blue Prismin käytettävyydelle, kun taas UiPathilla tehdyssä automaatiossa se oli ratkaisevassa osassa onnistumisen kannalta. Juuri tallentimet auttoivat suuresti työkulun mallintamisessa, sillä kaikkia taulukkoon tehtyjä toimenpiteitä ei löytynyt RPA-ohjelmiston komponenttikirjastosta. Tallennin nauhoitti kaikki hiiren painallukset ja liikkeet suoraan ilman, että niitä piti vetää työkulkuun yksittäin erillisinä komponentteina. Vaikka tallennettua työkulkua saattoikin joutua hieman korjaamaan, ajallinen säästö oli huomattava.

Automation Anywheressä oli samantyyppinen lähestymistapa komponenttien sijoittelussa kuin UiPathissa, mutta käytössä ollut ohjelmiston verkkoselaimessa toimiva yhteisöversio erosi täysversiosta ominaisuuksiltaan siinä määrin, että esimerkiksi ohjeiden etsiminen verkosta ja niiden seuraaminen oli välillä hankalaa. Ohjeissa oli lähtökohtaisesti oletuksena, että käytössä on yrityskäyttöön tarkoitettu työpöytäversio. Verkkopohjainen yhteisöversio on pelkistetympi, eikä se vastaa ominaisuuksiltaan täysversiota. Sähköpostin lajittelu -robotti toimi Automation Anywheressä jokseenkin, mutta Saapuneet-kansion löytämisessä oli haasteita. Excel-tiedoston formatointi jäi kuitenkin selainpohjaisella käyttöliittymällä toteuttamatta. Formatoinnin olisi mahdollisesti saanut toteutettua, mutta siihen olisi kulunut huomattavasti enemmän aikaa, joten sitä ei katsottu aiheelliseksi tehdä.

Ilmaisten, avoimeen lähdekoodiin perustuvien ohjelmistojen käytettävyys yllätti osittain positiivisesti, vaikkei niistä ollutkaan tehdyn vertailun voittajaksi. OpenRPA on hyvä vaihtoehto ilmaista ohjelmistorobotin kehitystyökalua hakevalle ja ulkoasun samankaltaisuus UiPathiin verratessa voitaisiin nähdä hyvänä asiana. Ohjelmisto kuitenkin vaati enemmän konfigurointia kuin verrokkinsa UiPath, joten tämän vertailun puitteissa se jäi auttamatta jalkoihin. Taskt puolestaan tarjosi hieman erilaisen kokemuksen. Käyttöliittymä oli vertailun pelkistetyin mutta siitä löytyi silti suurin osa automatisoinnin perustoiminnoista. Ominaisuuksista tuntui kuitenkin puuttuvan syvyyttä. Tuntumaltaan Taskt tuntui sopivan hyvin yksittäisten tietokoneiden automatisointiin, muttei välttämättä yritystason ratkaisuksi.

Ohjelmiston helppokäyttöisyys kasvaa, kun siitä on saatavilla paljon materiaalia ohjelmiston käyttöön liittyen. UiPathin käytöstä löytyy paljon erilaisia ohjevideoita ja aktiivisia foorumeita, joiden avulla automatisointi helpottui huomattavasti. Eri komponenttien toimintaa selittävä materiaali sisälsi yleensä yleistason kuvauksen, jolloin komponentin soveltaminen pilotin tarkoituksiin onnistui paremmin. Blue Prismin ohjeet eivät tuntuneet kovin sovellettavilta. Saatavilla oleva materiaali keskittyi pitkälti tietty-

58

jen liiketoimintaprosessien automatisointiin. Tämä hankaloitti ohjeiden soveltamista esimerkiksi pilotissa toteutettuun Excel-tiedoston formatointiin.

### <span id="page-59-0"></span>**Lähteet**

360Quadrants. (n.d.). *Blue Prism Intelligent RPA Platform Pricing & Demo*. Noudettu 5.10.2021 osoitteesta https://www.360quadrants.com/software/roboticprocess-automation-rpa/blueprism#:~:text=Blue%20Prism%20Intelligent%20RPA%20platform%20pricing%20 is%20subscription%2Dbased.,along%20with%20the%20implementation%20cos ts

- Ayehu. (n.d.). [Ohjelmistorobotiikan taloudelliset hyödyt]. Noudettu 9.4.2021 osoitteesta<https://ayehu.com/business-benefits-robotic-process-automation-2/>
- Asquith A. & Horsman G. (2019). *Let the robots do it! – Taking a look at Robotic Process Automation and its potential application in digital forensics*. <http://doi.org/10.1016/j.fsir.2019.100007>
- Automation Anywhere. (7.6.2021). *Building reusable packages*. Noudettu 23.9.2021 osoitteesta [https://docs.automationanywhere.com/bundle/enterprise](https://docs.automationanywhere.com/bundle/enterprise-v2019/page/enterprise-cloud/topics/aae-client/bot-creator/developer-recommendations/cloud-build-reusable-package.html)[v2019/page/enterprise-cloud/topics/aae-client/bot-creator/developer](https://docs.automationanywhere.com/bundle/enterprise-v2019/page/enterprise-cloud/topics/aae-client/bot-creator/developer-recommendations/cloud-build-reusable-package.html)[recommendations/cloud-build-reusable-package.html](https://docs.automationanywhere.com/bundle/enterprise-v2019/page/enterprise-cloud/topics/aae-client/bot-creator/developer-recommendations/cloud-build-reusable-package.html)
- Automation Anywhere. (15.5.2020). *How do RPA and AI work together*. Noudettu 31.7.2021 osoitteessa [https://www.automationanywhere.com/company/blog/rpa-thought](https://www.automationanywhere.com/company/blog/rpa-thought-leadership/how-do-ai-and-rpa-work-together)[leadership/how-do-ai-and-rpa-work-together](https://www.automationanywhere.com/company/blog/rpa-thought-leadership/how-do-ai-and-rpa-work-together)
- Automation Anywhere. (n.d.1). *Automation software that anyone can use for any business process*. Noudettu 7.9.2021 osoitteessa <https://www.automationanywhere.com/rpa/robotic-process-automation>
- Automation Anywhere. (n.d.2). *Dell leverages RPA to boost enterprise hr productivity with Workday by up to 85 %*. Noudettu 27.7.2021 osoitteesta https://www.automationanywhere.com/resources/customer-stories/dell-usesrpa-for-hr-processes
- Automation Anywhere. (n.d.3). *Discovery bot: Uncovering all of the inefficiencies you can't see*. Noudettu 4.8.2021 osoitteesta <https://www.automationanywhere.com/products/discovery-bot>
- Automation Anywhere. (n.d.4). *Intelligent Automation: Combine the power of RPA and AI to empower rapid end-to-end business process automation*. Noudettu 9.4.2021 osoitteesta [https://www.automationanywhere.com/rpa/intelligent](https://www.automationanywhere.com/rpa/intelligent-automation)[automation](https://www.automationanywhere.com/rpa/intelligent-automation)
- Automation Anywhere. (n.d.5). *RPA editions comparison*. Noudettu 5.7.2021 osoitteesta https://www.automationanywhere.com/lp/rpa-editions-comparison
- Automation Anywhere. (n.d.6). *Use AI to intelligently process your documents*. Noudettu 30.9.2021 osoitteesta https://www.automationanywhere.com/products/iqbot
- Automation Hero. (n.d.). *5 Use Cases for Intelligent Automation.* Noudettu 13.9.2021 osoitteesta [https://automationhero.ai/wp-content/uploads/2019/12/5-use](https://automationhero.ai/wp-content/uploads/2019/12/5-use-cases-for-intelligent-automation.pdf)[cases-for-intelligent-automation.pdf](https://automationhero.ai/wp-content/uploads/2019/12/5-use-cases-for-intelligent-automation.pdf)
- Baumann, B. (10.3.2020). *7 Reasons for RPA Failure & How to Set Your RPA Project Up for Success*. Panorama Consulting. Noudettu 26.7.2021 osoitteesta <https://www.panorama-consulting.com/rpa-failure/>
- Blue Prism. (2020). *Release Manager*. Noudettu 30.9.2021 osoitteesta [https://bpdocs.blueprism.com/bp-6-10/en](https://bpdocs.blueprism.com/bp-6-10/en-us/relman.html?TocPath=Interface%7CAdvanced%20options%7C_____14)[us/relman.html?TocPath=Interface%7CAdvanced%20options%7C\\_\\_\\_\\_\\_14](https://bpdocs.blueprism.com/bp-6-10/en-us/relman.html?TocPath=Interface%7CAdvanced%20options%7C_____14)
- Blue Prism. (2016). *Blue Prism software robots, Introducing the Virtual Workforce*. Noudettu 12.8.2021 osoitteesta https://www.blueprism.com/uploads/resources/white-papers/Blue-Prism-Product-Overview-Enterprise-Edition.pdf
- Blue Prism. (n.d.). *Intelligent automation*. Noudettu 28.9.2021 osoitteesta <https://www.blueprism.com/products/intelligent-rpa-automation/>
- Casey, K. (18.6.2019). *Why Robotic Process Automation (RPA) projects fail: 4 factors*. The Enterprisers project. Noudettu 16.7.2021 osoitteesta [https://enterprisersproject.com/article/2019/6/rpa-robotic-process](https://enterprisersproject.com/article/2019/6/rpa-robotic-process-automation-why-projects-fail)[automation-why-projects-fail](https://enterprisersproject.com/article/2019/6/rpa-robotic-process-automation-why-projects-fail)
- Copeland B.J. (n.d.). *Artificial Intellingence*. Britannica. Noudettu 7.4.2021 osoitteesta <https://www.britannica.com/technology/artificial-intelligence>
- David, M. (n.d.). *The top 5 open-source RPA frameworks—and how to choose*. Tech-Beacon. Noudettu 3.8.2021 osoitteesta [https://techbeacon.com/enterprise](https://techbeacon.com/enterprise-it/top-5-open-source-rpa-frameworks-how-choose)[it/top-5-open-source-rpa-frameworks-how-choose](https://techbeacon.com/enterprise-it/top-5-open-source-rpa-frameworks-how-choose)
- Emtec Digital. (n.d.). *8 reason why RPA implementations fail: A Practitioner's Perspective*. Noudettu 15.7.2021 osoitteesta https://www.emtec.digital/think-hubresources/whitepapers/8-Reasons-Why-RPA-Implementations-Fail\_A-Practitioner's-Perspective.pdf
- Featured Customers. (n.d.1). *Automation Anywhere*. Noudettu 28.9.2021 osoitteesta <https://www.featuredcustomers.com/vendor/automationanywhere>
- Featured Customers. (n.d.2). *Blue Prism*. Noudettu 28.9.2021 osoitteesta https://www.featuredcustomers.com/vendor/blue-prism
- Festum. (n.d.). *Ohjelmistorobotiikka – Kofax RPA*. Noudettu 1.4.2021 osoitteesta [https://software.festum.fi/tuotteet/alykas-automaatio/ohjelmistorobotiikka](https://software.festum.fi/tuotteet/alykas-automaatio/ohjelmistorobotiikka-kofax-rpa/?gclid=EAIaIQobChMIxLea-eHc7wIVD2YYCh0ZKASnEAAYAiABEgJHvvD_BwE)[kofax-rpa/?gclid=EAIaIQobChMIxLea-](https://software.festum.fi/tuotteet/alykas-automaatio/ohjelmistorobotiikka-kofax-rpa/?gclid=EAIaIQobChMIxLea-eHc7wIVD2YYCh0ZKASnEAAYAiABEgJHvvD_BwE)

[eHc7wIVD2YYCh0ZKASnEAAYAiABEgJHvvD\\_BwE](https://software.festum.fi/tuotteet/alykas-automaatio/ohjelmistorobotiikka-kofax-rpa/?gclid=EAIaIQobChMIxLea-eHc7wIVD2YYCh0ZKASnEAAYAiABEgJHvvD_BwE)

- Gartner. (2021). *Robotic Process Automation Software Reviews and Ratings*. Noudettu 6.7.2021 osoitteesta [https://www.gartner.com/reviews/market/robotic](https://www.gartner.com/reviews/market/robotic-process-automation-software)[process-automation-software](https://www.gartner.com/reviews/market/robotic-process-automation-software)
- IBM. (n.d.). *RPA with Automation Anywhere*. Noudettu 10.4.2021 osoitteesta https://www.ibm.com/be-en/products/rpa-with-automation-anywhere/details
- Issac, R., Muni, R. & Desai, K. (2018). *Delineated Analysis of Robotic Process Automation Tools*. Second International Conference on Advances in Electronics, Computers and Communications (ICAECC). pp. 1–5. doi: 10.1109/ICAECC.2018.8479511.
- Javatpoint. (n.d.1). *Advantages and Disadvantages of RPA*. Noudettu 9.4.2021 osoitteesta<https://www.javatpoint.com/advantages-and-disadvantages-of-rpa>
- Javatpoint. (n.d.2). *Components of RPA*. Noudettu 10.4.2021 osoitteesta <https://www.javatpoint.com/components-of-rpa>
- Ketkar, Y. & Gawade, S. (2021). *Effectiveness of Robotic Process Automation for data mining using UiPath*. 2021 International Conference on Artificial Intelligence and Smart Systems (ICAIS), s. 864-867. doi: 10.1109/ICAIS50930.2021.9396024.
- Lacity, M., & Willcocks, L. P. (2016). *Robotic Process Automation: The Next Transformation, Lever for Shared Services*. London School of Economics Outsourcing Unit Working Papers (7). Noudettu 14.9.2021 osoitteesta http://www.umsl.edu/~lacitym/OUWP1601.pdf
- Laurent, P., Chollet, T. & Herzberg, E. (2017). *Intelligent automation entering the world.* Deloitte. Noudettu 20.7.2021 osoitteesta [https://www.sipotra.it/wp](https://www.sipotra.it/wp-content/uploads/2017/03/Intelligent-automation-entering-the-business-world.pdf)[content/uploads/2017/03/Intelligent-automation-entering-the-business](https://www.sipotra.it/wp-content/uploads/2017/03/Intelligent-automation-entering-the-business-world.pdf)[world.pdf](https://www.sipotra.it/wp-content/uploads/2017/03/Intelligent-automation-entering-the-business-world.pdf)
- Lawton, G. 10.8.2020. *Top 10 causes of RPA failures and how to avoid them*. TechTarget. Noudettu 26.7.2021 osoitteesta [https://searchcio.techtarget.com/feature/Top-](https://searchcio.techtarget.com/feature/Top-10-causes-of-RPA-failures-and-how-to-avoid-them)[10-causes-of-RPA-failures-and-how-to-avoid-them](https://searchcio.techtarget.com/feature/Top-10-causes-of-RPA-failures-and-how-to-avoid-them)
- Openbots. (n.d.). *Commercial RPA vs Open-source RPA: What's the difference?* Noudettu 20.8.2021 osoitteesta https://openbots.ai/commercial-rpa-vs-open-sourcerpa-whats-the-difference/
- OpenIAP. (n.d.). [OpenRPA:n palveluiden hinnoittelu]. Noudettu 16.7.2021 osoitteesta <https://www.openrpa.dk/pricing>
- Rojewska, K. (25.9.2020). *RPA 2.0: How to achieve the highest level of automation?* Dlabs. Noudettu 10.4.2021 osoitteesta [https://dlabs.ai/blog/rpa-2-0-how-to](https://dlabs.ai/blog/rpa-2-0-how-to-achieve-the-highest-level-of-automation/)[achieve-the-highest-level-of-automation/](https://dlabs.ai/blog/rpa-2-0-how-to-achieve-the-highest-level-of-automation/)
- Saucepleez. (2021). [Tasktin kehitykseen osallistuneiden koontilista]. GitHub. Noudettu 3.8.2021 osoittesta https://github.com/saucepleez/taskt/graphs/contributors
- Technopedia. (n.d.). *Screen Scraping*. Noudettu 7.4.2021 osoitteesta <https://www.techopedia.com/definition/16597/screen-scraping>
- UiPath. (5.11.2021). *Cloud and on-premises (self-hosted) product availability*. Noudettu 8.11.2021 osoitteesta [https://docs.uipath.com/overview-guide/docs/cloud-and](https://docs.uipath.com/overview-guide/docs/cloud-and-on-premises-product-availability)[on-premises-product-availability](https://docs.uipath.com/overview-guide/docs/cloud-and-on-premises-product-availability)
- UiPath. (2016). *The Evolution of Robotic Process Automation (RPA): Past, Present, and Future*. Noudettu 7.4.2021 osoitteessa [https://www.uipath.com/blog/the](https://www.uipath.com/blog/the-evolution-of-rpa-past-present-and-future)[evolution-of-rpa-past-present-and-future](https://www.uipath.com/blog/the-evolution-of-rpa-past-present-and-future)
- UiPath. (n.d.1). *AI and RPA—transformative on their own, even more powerful* together. Noudettu 12.4.2021 osoitteesta [https://www.uipath.com/automation/ai-and](https://www.uipath.com/automation/ai-and-rpa)[rpa](https://www.uipath.com/automation/ai-and-rpa)
- UiPath. (n.d.2). *Chatbots Automation*. Noudettu 5.8.2021 osoitteesta https://www.uipath.com/product/chatbots-automation
- UiPath. (n.d.3). *Empowering employees behind impressive RPA drive at Valmet*. Noudettu 27.7.2021 osoitteesta [https://www.uipath.com/resources/automation](https://www.uipath.com/resources/automation-case-studies/valmet-technology-rpa)[case-studies/valmet-technology-rpa](https://www.uipath.com/resources/automation-case-studies/valmet-technology-rpa)
- UiPath. (n.d.4). *Intelligent Process Automation: Automation enabled by context-aware robots*. Noudettu 12.4.2021 osoitteesta <https://www.uipath.com/rpa/intelligent-process-automation>
- UiPath. (n.d.5). *Deploy and manage your enterprise robot workforce centrally*. Noudettu 15.9.2021 osoitteesta https://www.uipath.com/product/orchestrator
- UiPath. (n.d.6). *Reusing Automation. Invoke Workflow and Templates*. Noudettu 23.9.2021 osoitteesta [https://www.uipath.com/learning/video](https://www.uipath.com/learning/video-tutorials/reusing-ui-automation-invoke-workflow-and-templates)[tutorials/reusing-ui-automation-invoke-workflow-and-templates](https://www.uipath.com/learning/video-tutorials/reusing-ui-automation-invoke-workflow-and-templates)
- UiPath. (n.d.7). *RPA and IT Compliance Whitepaper*, Noudettu 21.9.2021 osoitteessa [https://start.uipath.com/rs/995-XLT-](https://start.uipath.com/rs/995-XLT-886/images/RPA%20and%20IT%20Compliance%20Whitepaper.pdf)

[886/images/RPA%20and%20IT%20Compliance%20Whitepaper.pdf](https://start.uipath.com/rs/995-XLT-886/images/RPA%20and%20IT%20Compliance%20Whitepaper.pdf)

- Ui.Vision. 10.5.2019. *RPA 2019: Hidden UIPath RPA Pricing*. Noudettu 6.7.2021 osoitteesta https://ui.vision/blog/uipath-pricing/
- van der Aalst W. M. P., Bichler M. & Heinzl A. (2018). Bus Inf Syst Eng 60(4):269–272. <https://doi.org/10.1007/s12599-018-0542-4>

Willcocks L., Lacity M. & Craig A. (2015). *The IT Function and Robotic Process Automation*. Noudettu 5.8.2021 osoitteessa [http://eprints.lse.ac.uk/64519/1/OUWRPS\\_15\\_05\\_published.pdf](http://eprints.lse.ac.uk/64519/1/OUWRPS_15_05_published.pdf)

- Penttinen, E., Kasslin, H. & Asatiani, A. (2018). *Choice between lightweight and heavyweight IT*. Noudettu 29.9.2021 osoitteesta https://www.researchgate.net/publication/324918928 How to Choose betwe [en\\_Robotic\\_Process\\_Automation\\_and\\_Back-End\\_System\\_Automation](https://www.researchgate.net/publication/324918928_How_to_Choose_between_Robotic_Process_Automation_and_Back-End_System_Automation)
- Ray, S., Villa, A., Tornbohm, C., Rashid, N. & Alexander, M. (27.6.2020). *Gartner Magic Quadrant for Robotic Process Automation 2020*. Gartner. Noudettu 13.7.2021 osoitteesta https://www.gartner.com/en/documents/3988021/magic-quadrantfor-robotic-process-automation
- Wallace J. (n.d.). *With the rise of third-party code, zero-trust is key*. TechBeacon. Noudettu 26.7. osoitteesta [https://techbeacon.com/security/rise-third-party-code](https://techbeacon.com/security/rise-third-party-code-zero-trust-key)[zero-trust-key](https://techbeacon.com/security/rise-third-party-code-zero-trust-key)